# AUGMENTER MA VISIBILITÉ AVEC GOOGLE MY BUSINESS

Jeudi 23 janvier 2020

# VOS ANIMATEURS

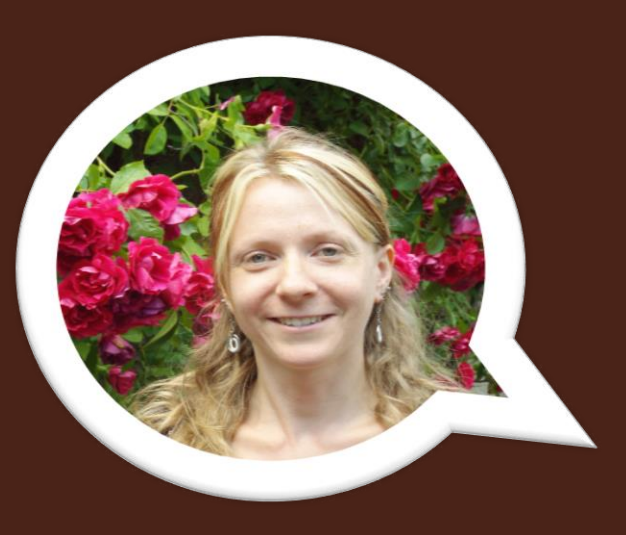

### Elodie DELPEUCH

Animatrice numérique Office de Tourisme du Pays de Roquefort et du Saint-Affricain

### David BEC

Office de Tourisme du Pays de la Muse et Raspes

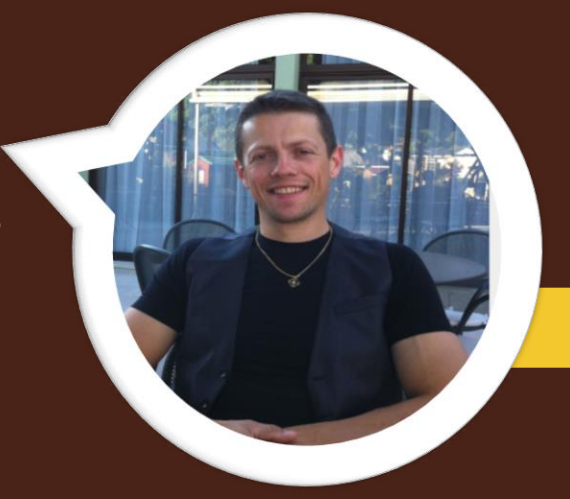

# TOUR DE TABLE

### Bonjour !

# À vous de vous présenter…

✓ Vous ✓ Votre établissement ✓ Vos attentes ?

✓ Connaissez-vous Google My Business ?

# Présentation du programme

### Un brin de théorie…

- Google, le géant de l'Internet
- Google My Business, en quelques mots

### Et beaucoup de pratique…

- Créer un compte Google
- Créer votre page Google My Business
- Gérer et animer votre page Google My Business

# À garder en mémoire

- Google est un outil évolutif
- Les règles, l'affichage et le fonctionnement changent souvent
- Ne soyez pas surpris et tenez vous au courant régulièrement

# L'écosystème Google

Une **multitude de services** pour votre activité avec **un compte unique** 

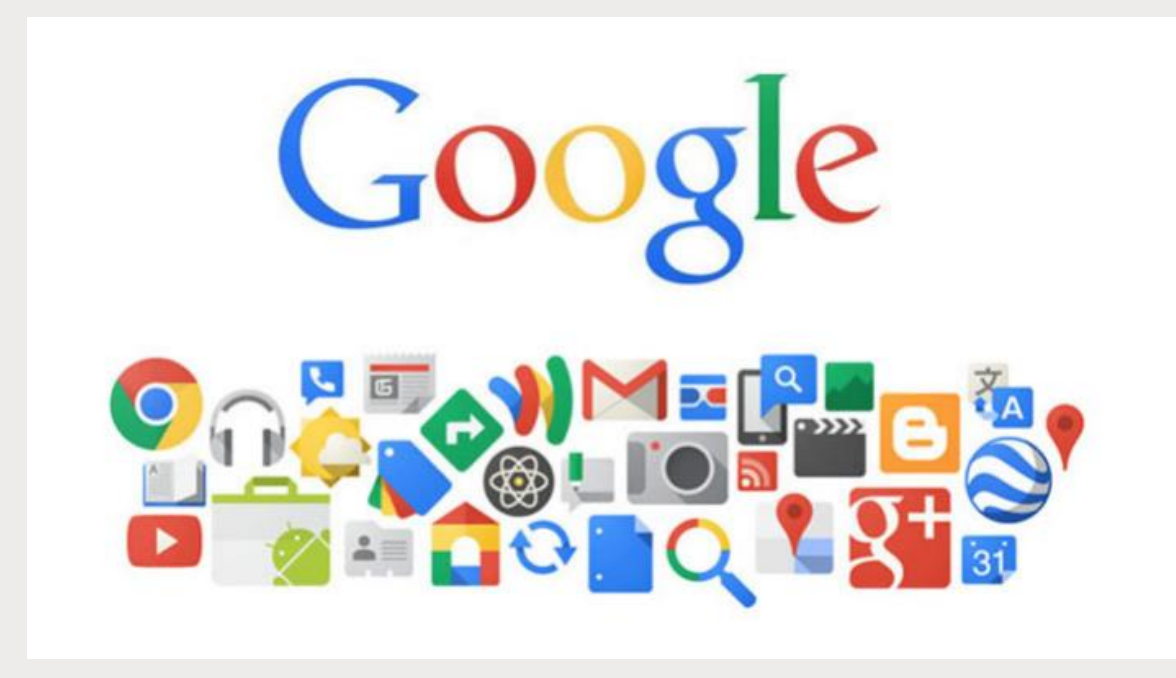

# Les Chiffres clésE-tourisme

 $-95\%$  des Français utilisent Google dans leurs recherches

 $-93$  % des voyageurs sont influencés par les avis de consommateurs

 $-83\%$  des internautes voyagent réservent en ligne

 $-72,7\%$  des français possèdent un smartphone

*Sources : Harris Interactive, Guy Raffour, Google, Tripadvisor*

# La recherche Google, comment ça

### marche?

Si je tape « canoë Millau » dans la barre de recherche

Les liens géolocalisés sur une carte qui renvoient vers les pages Google My **Business** 

### Enfin les liens qui bénéficient d'un référencement naturel

canoe millau

 $O$  Shopping 图 Actualités : Plus Q Tous **X** Maps [a] Images

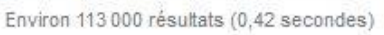

#### Rechercher des résultats sur

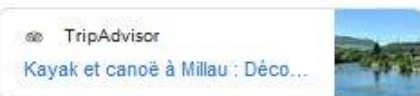

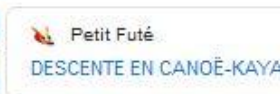

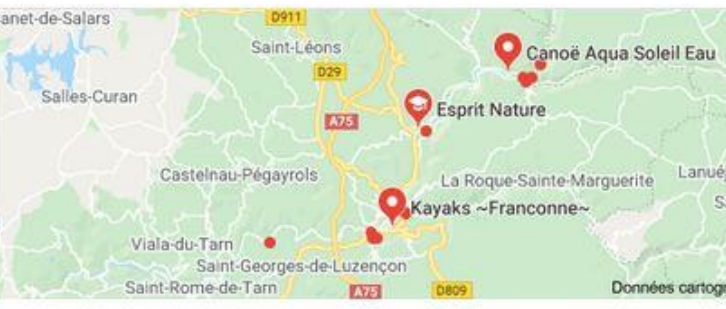

Note = Horaires<sup>-</sup>

#### Kayaks ~Franconne~

4.5 ★ ★ ★ ★ / (2) - Service de location de canoës-kayaks Millau

#### **Esprit Nature**

4.9 ★ ★ ★ ★ (10) - Service de location de canoës-kayaks Aquessac

#### Canoë Aqua Soleil Eau 4,9 ★ ★ ★ ★ (147) - Service de location de canoës-kayaks Mostuéjouls

\// www.millau-viaduc-tourisme.fr > ... > Activités nature > Eau > Canoë ▼ Canoë dans les Gorges du Tarn | Viaduc de Millau, Office de ... Faire une descente en canoë, en kayak ou paddle dans les Gorges du Tarn, entre Lozère et

#### www.roc-et-canyon.com > fr-fr > activites > eid > canoe-frenzy " Canoë kayak Millau Aveyron activité famille Gorges du Tarn ...

Roc et Canyon, Aveyron activités, loisirs sportifs pleine nature : canoë frenzy Millau, Gorges du Tarn, Gorges de la Dourbie, enfant, adulte, vacances Aveyron, ...

www.tripadvisor.fr > ... > Millau > Millau : toutes les activités \*

#### Kayak et canoë à Millau - TripAdvisor

Aveyron. Les différents parcours: de quoi y voir plus clair!

Kayak et canoë à Millau : Consultez les avis et photos de 5 kayak et canoë à Millau, Aveyron sur TripAdvisor.

canoescapade com \*

#### Location canoë gorges du Tarn Millau

Location près de Millau, au bord du Tarn: Canoë & Kayak, Paddle géant, Canyonning, journées Rando+canoë, bivouacs: Expériences insolites.

Www.tourisme-aveyron.com > diffusio > activites > roc-et-canyon-can... \*

#### Roc et Canyon - Canoë Kayak et Stand up paddle, Millau ...

Vallée du Tarn - passage sous le Viaduc de Millau - Gorges de la Dourbie. Pratique à l'année ... savoir nager. Canoë, Frenzy, Stand up paddle, Béliak, Mégacraft.

Www.tourisme-avevron.com > diffusio > activites > la-maison-du-plei... \*

#### La Maison du Plein Air - Canoë-Kayak, Millau | Tourisme ...

Descente en canoë pour les groupes ou apprentissage du kayak, en milieu naturel ou bassin

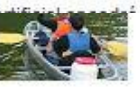

### La recherche Google, comment ça

### marche?

Si je tape « Roc et Canyon Millau » dans la barre de recherche

Les liens qui bénéficient d'un bon référencement naturel

### A droite, la fiche Google **My Business**

#### roc et canvon millau

 $Q$  Tous 区 Maps 图 Actualités 国 Images O Shopping : Plus Paramètres Outils

#### Environ 54 900 résultats (0.55 secondes)

www.roc-et-canvon.com > fr-fr \*

Roc et Canvon

Roc et Canyon : toutes activités de pleine nature pour vos loisirs sportifs saut à l'élastique, canoë, paintball, escalade, VTT à Millau en Avevron.

Nawack run

programme...

**Location** 

**Activités** 

Pour sa 7ème Édition La

VTT, stand-up paddle ...

Nawack'Run arrive avec un

Roc et Canyon : location de canões.

Les activités proposées par Roc et

Canvon, en pleine nature pour ...

Contact / Accès Prise de contact / Demande de Réservation ou Devis

Canoë / Frenzy Roc et Canyon, Aveyron activités. loisirs sportifs pleine nature ...

Spécialiste activités sportives ... Installée à Millau dans le département de l'Avevron, Roc...

Autres résultats sur roc-et-canyon.com »

#### Vidéos

Roc Canyon

YouTube - 25 févr. 2019

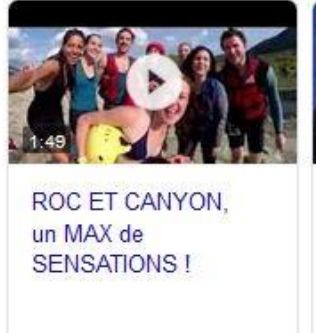

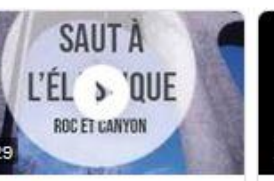

**SAUTA I'ELASTIQUE - Roc** et Canyon

Roc Canyon YouTube - 11 mai 2018

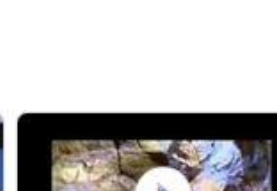

Speleologie ROC **ET CANYON AVEYRON** 

Roc Canyon YouTube - 2 déc. 2014

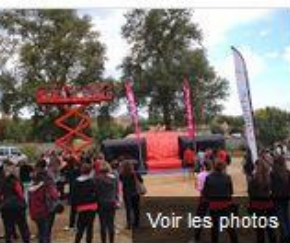

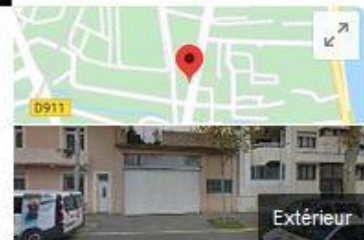

#### Roc Et Canyon - Loisirs sportifs

Enregistrer Site Web Itinéraire

4.4 ★★★★ 26 avis Google

Sports d'aventure à Millau

Adresse: 55 Avenue Jean Jaurès, 12100 Millau

Horaires : Ouvert · Ferme à 19:00 -

Téléphone: 05 65 61 17 77

#### Suggérer une modification

Évènements à venir

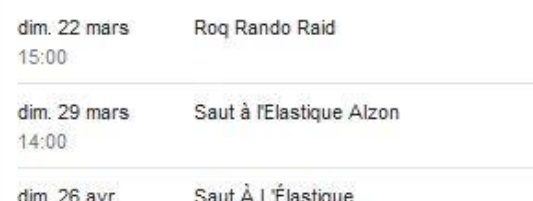

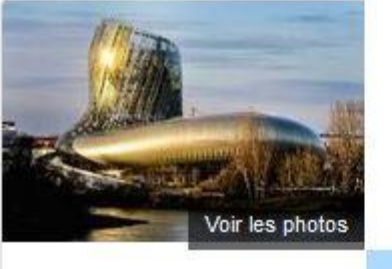

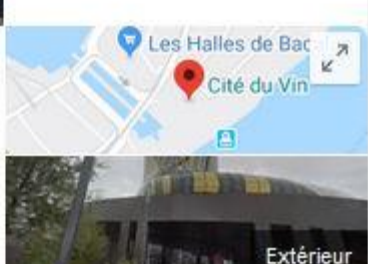

### Cité du Vin

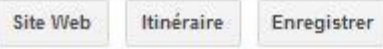

#### 4.1 ★★★★ 11707 avis Google

Musée à Bordeaux

#### **ACHETER DES BILLETS**

La Cité du Vin est un lieu d'exposition sur le thème du vin situé à Bordeaux. Son inauguration a eu lieu le 31 mai 2016 en présence d'Alain Juppé et de François Hollande, et son ouverture au public a eu lieu le 1<sup>er</sup> juin 2016. Wikipédia

Adresse : Esplanade de Pontac, 134 Quai de Bacalan, 33300 Bordeaux

Horaires : Fermé - Ouvre à 10:00 (mar.) \*

Téléphone: 05 56 16 20 20

Suggérer une modification

Évènements à venir

mar. 21 janv. Aux armes vignerons!

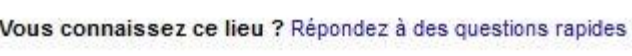

#### **Produits**

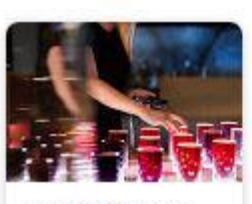

Le Billet Parcour... 20,00€

Questions et réponses Q : Peut on visiter la cité matin et après-midi

avec une pause au restaurant

R : C est meme la meilleure solution pour visiter ce lieu.

(10 autres réponses)

 $\epsilon$ 

Afficher toutes les questions (63)

Horaires d'affluence @

Fermé le lundi-sélectionnez un autre jour

#### Avis ©

**Tout afficher** 

Poser une question

Lundi <sup>±</sup>

 $\rightarrow$ 

Donner un avis

Ajouter une photo

#### 11707 avis Google

Musée du Vin high-tech, expositions interactives et dégustations dans bâtiment incurvé en aluminium et verre. - Google

#### Source : Cité du Vin

"La Cité du Vin à Bordeaux est un lieu culturel unique au monde qui invite à la découverte du vin à travers le monde, à travers l'histoire, dans toutes les cultures et civilisations. La Cité du Vin est portée par la Fondation pour la culture et les... Plus

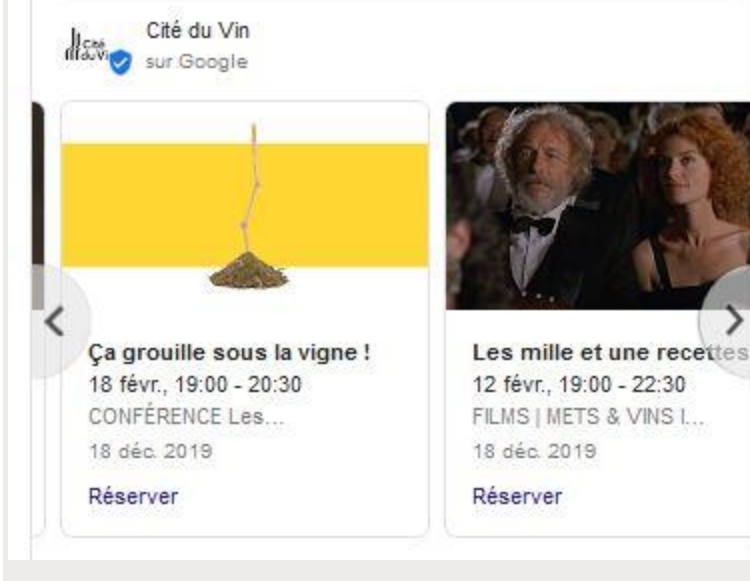

### Important pour être vu dans Google Maps

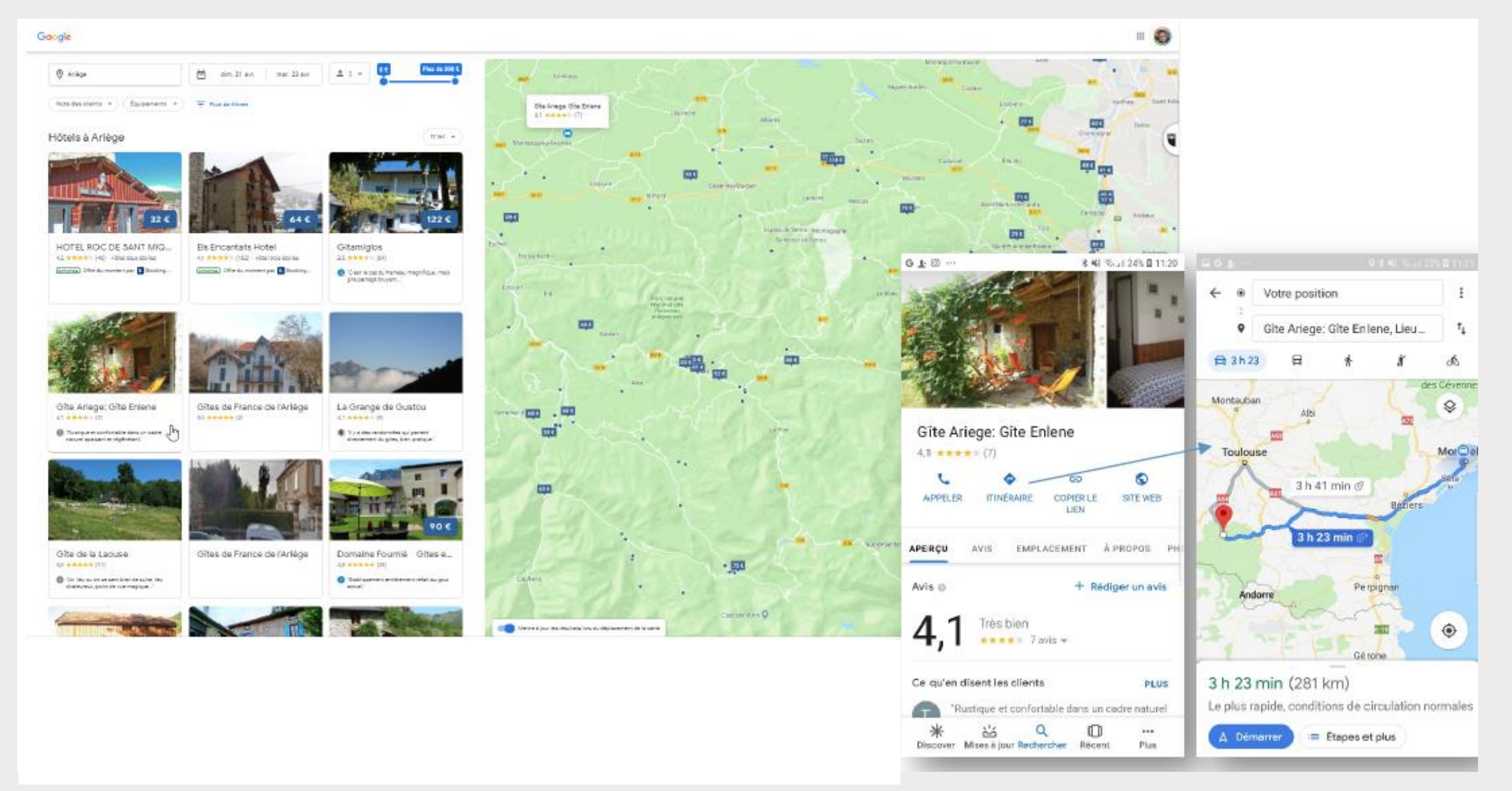

# Google My Business ?

En quelques mots…

Les enjeux d'une présence maîtrisée sur Google

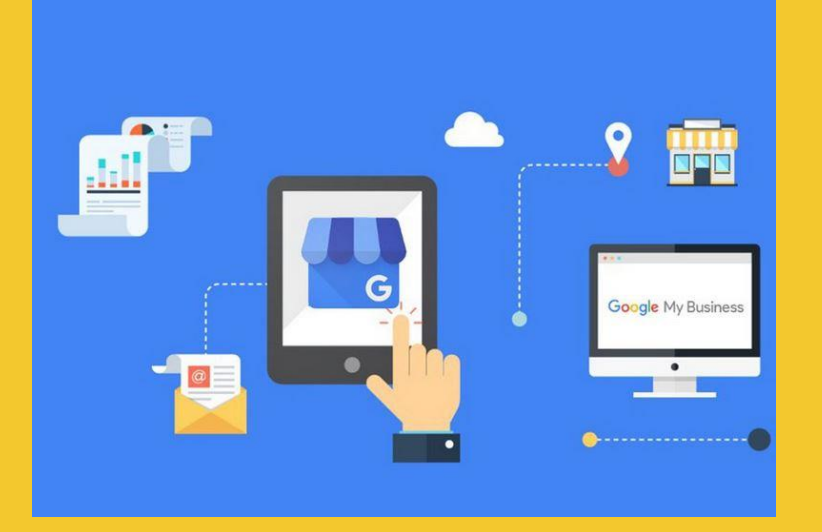

= Un ensemble de services GRATUITS à destination des professionnels

### Quels intérêts pour votre entreprise ?

- Vous donner une présence sur le web, même sans site internet !
- Votre activité accessible sur tout support : ordinateur, smartphone, tablette, applis…
- Accroître votre visibilité
- Géolocaliser votre établissement dans Google maps
- Présenter vos services de façon optimale : infos, horaires d'ouverture, plans, photos, Google Street View, avis clients, visite virtuelle, module de réservation

Création d'un compte Google et d'une page My Business

### A vous de jouer !

### Pas de page sans compte Google

"Un compte Google est constitué d'une adresse mail et vous permet d'accéder à tous les produits Google tels que Gmail, Google Drive, YouTube et bien d'autres avec le même nom d'utilisateur et le même mot de passe."

[https://www.google.com/intl/fr\\_fr/business/](https://www.google.com/intl/fr_fr/business/)

Attirez de nouveaux clients grâce à votre profil d'établissement gratuit

Faites en sorte que votre profil apparaisse quand les utilisateurs recherchent votre établissement ou des entreprises comme la vôtre via la recherche Google et sur Maps. Grâce à Google My Business, vous pouvez créer et mettre à jour facilement votre profil d'établissement, de façon à vous démarquer et à attirer des clients potentiels.

**COMMENCER** 

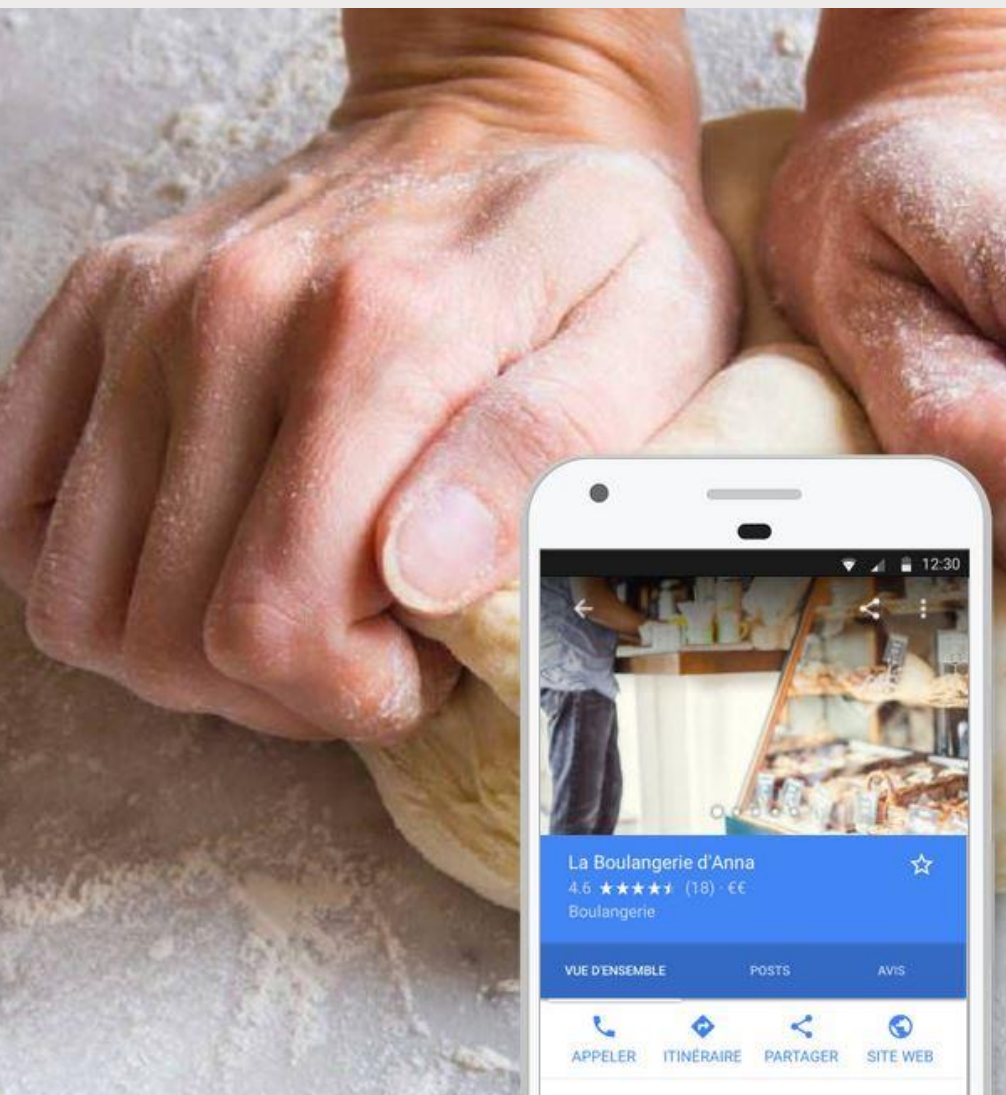

Votre structure n'a pas de fiche Google My Business

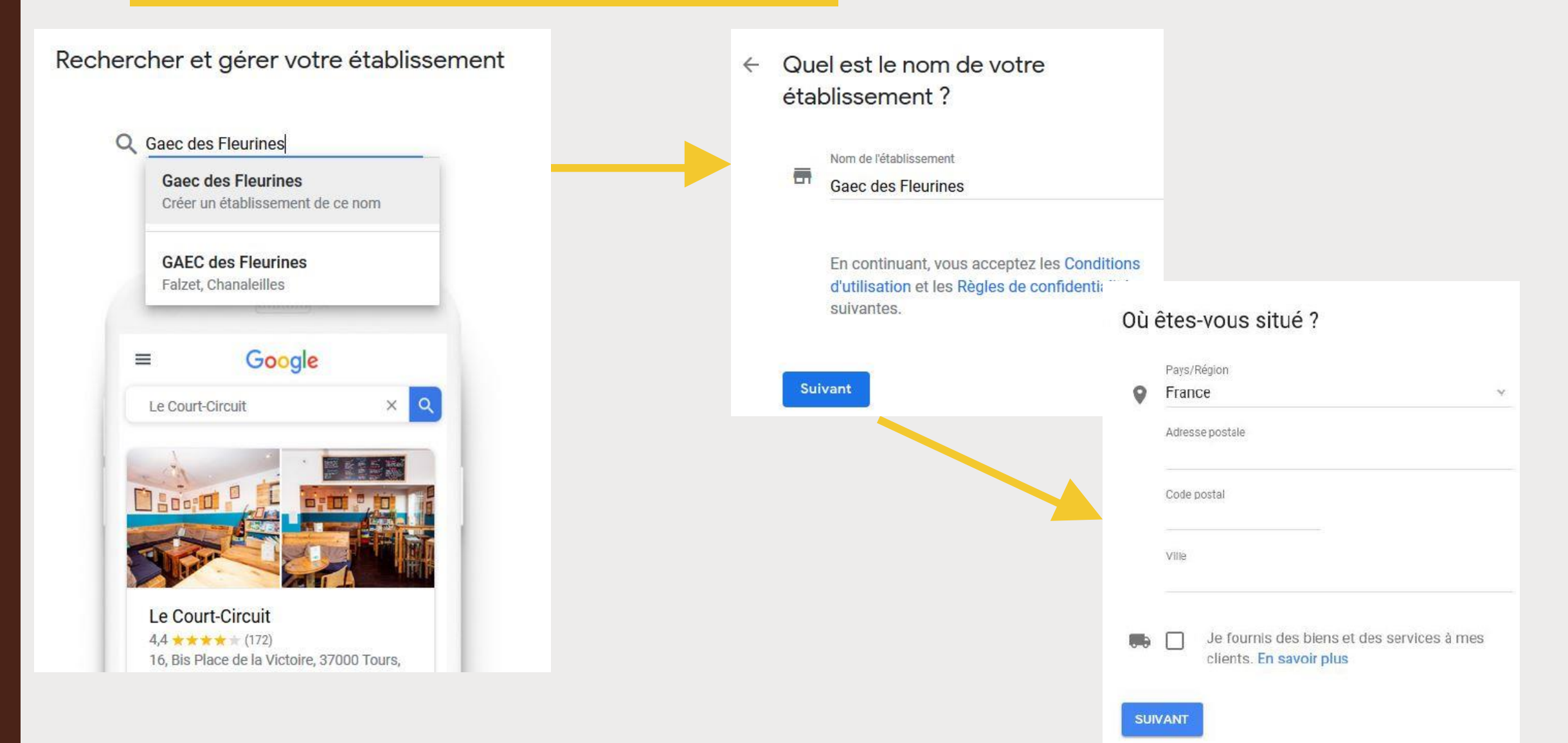

#### Sélectionnez la catégorie qui décrit le  $\leftarrow$ mieux votre activité

Cela permet aux clients qui recherchent un établissement comme le vôtre de vous trouver plus facilement. En savoir plus

#### Catégorie d'activité

#### Ferme à visiter

Vous pourrez modifier votre choix et ajouter d'autres catégories plus tard

#### **Suivant**

 $\Omega$ 

Renseigner la catégorie d'activité

*NB* : Vérifier si votre catégorie est éligible sur Google My Business sinon rechercher une catégorie alternative

#### Vous avez une fiche Google My Business, mais celle-ci n'est pas revendiquée

#### Rechercher et gérer votre établissement

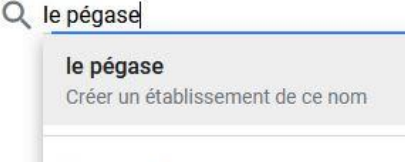

Le Pégase Boulevard Charles de Gaulle, Saint-Affrique

Le Pégase Chemin de Chez l'Huillier, Guitinières

Le Pegase Rue de la Forge, Colmar

Le Pégase Rue Saint-Salomon, La Martyre

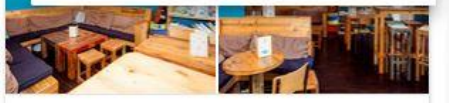

Le Court-Circuit  $4.4$  \*\*\*\*\* (172) 16, Bis Place de la Victoire, 37000 Tours, France

Le Pégase 4,3 ★★★★ (172) 6 Boulevard Charles de Gaulle, 12400 Saint-Affrique, France

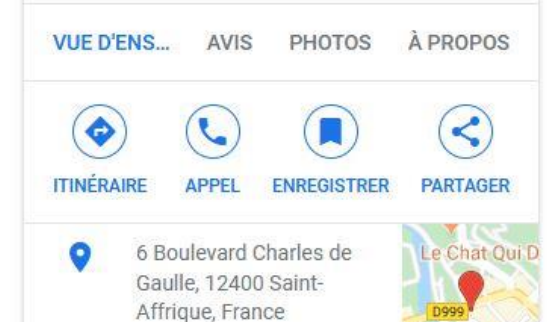

Gérez cet établissement pour répondre aux avis, mettre à jour ses informations et plus encore

elodie.delpeuch31@gmail.com

En continuant, vous acceptez les Conditions d'utilisation et les Règles de confidentialité suivantes.

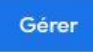

Je suis le propriétaire ou le gérant d'un autre établissement

Rechercher et gérer votre établissement

#### Q GITE

**GITE** Créer un établissement de ce nom

gîte larzac Rue Emma Calvé, La Bastide-Pradines

Gîte des Grands Causses Rue Jean Jacques Rousseau, Millau

gite gabrielle Le Claux, Saint-Jean-d'Alcapiès

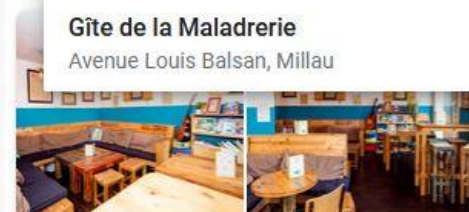

Le Court-Circuit  $4,4$  \*\*\*\*\* (172) 16. Bis Place de la Victoire, 37000 Tours. France

AVIS PHOTOS A PROPOS **VUE D'ENS...** 

Votre fiche Google My Business est déjà revendiquée mais associée à un autre compte Google

#### Cette fiche a déjà été revendiquée  $\leftarrow$

Cette fiche a déjà été validée par ad...@.... Si cette adresse e-mail vous appartient, veuillez suivre les instructions du Guide de récupération de compte.

Si vous souhaitez toujours ajouter cette fiche à votre compte, vous pouvez en demander l'accès au propriétaire actuel. En savoir plus

Si vous voulez mettre à jour les informations de cette fiche sur Google, vous pouvez également nous signaler un problème. Ce dernier sera ainsi examiné plus rapidement.

#### **Demander l'accès**

Revendiquer la propriété de sa fiche

Je clique sur l'option qui convient.

Google facilite le processus pour que vous puissiez reprendre le contrôle rapidement.

#### Cette fiche a déjà été revendiquée

Cette fiche a déjà été validée par fr...@gmail.com. Si cette adresse e-mail vous appartient, veuillez suivre les instructions du guide de récupération de compte.

Si vous souhaitez toujours ajouter cette fiche à votre compte, vous pouvez en demander l'accès au propriétaire actuel. En savoir plus

Si vous voulez mettre à jour les informations de cette fiche sur Google, vous pouvez également nous signaler un problème. Ce dernier sera ainsi examiné plus rapidement.

#### **DEMANDER L'ACCÈS**

Google enclenche alors une procédure de contrat auprès du propriétaire. Après une période de 7 jours maximum, 3 scénarios possibles :

1- Soit le propriétaire de la fiche reçoit la demande de propriété et décide de vous la rendre

2- Soit le propriétaire de la fiche ne répond pas à la demande et Google rend la fiche disponible pour que vous puissiez la revendiquer,

3- Soit le propriétaire ne souhaite pas rendre la propriété de la fiche.

Dans la plupart des cas, Google rend la fiche disponible ce qui permet au véritable propriétaire de revendiquer la fiche par la validation habituelle.

### Valider sa page Google My Business

#### $\equiv$ Google My Business 靈  $\bullet$ Sélectionner une méthode de validation Sélectionnez le mode d'envoi de votre code de validation. En savoir plus  $\mathcal{L}_{\alpha}$ Recevoir votre code à ce numéro via un appel automatique (soumis aux **APPEL** tarifs standards) 3 options pour recevoir le code  $\checkmark$ Courrier postal Recevoir votre code par courrier à cette adresse de validation Nom du contact **COURRIER POSTAL** Email **EMAIL**Faire valider plus tard **PLUS TARD** Vous ne pouvez pas gérer votre fiche tant qu'elle n'a pas été validée

- 1- Se connecter à son compte Google
- 2- Accéder aux services Google
- 3- Cliquer sur « plus » pour trouver l'accès à My Business

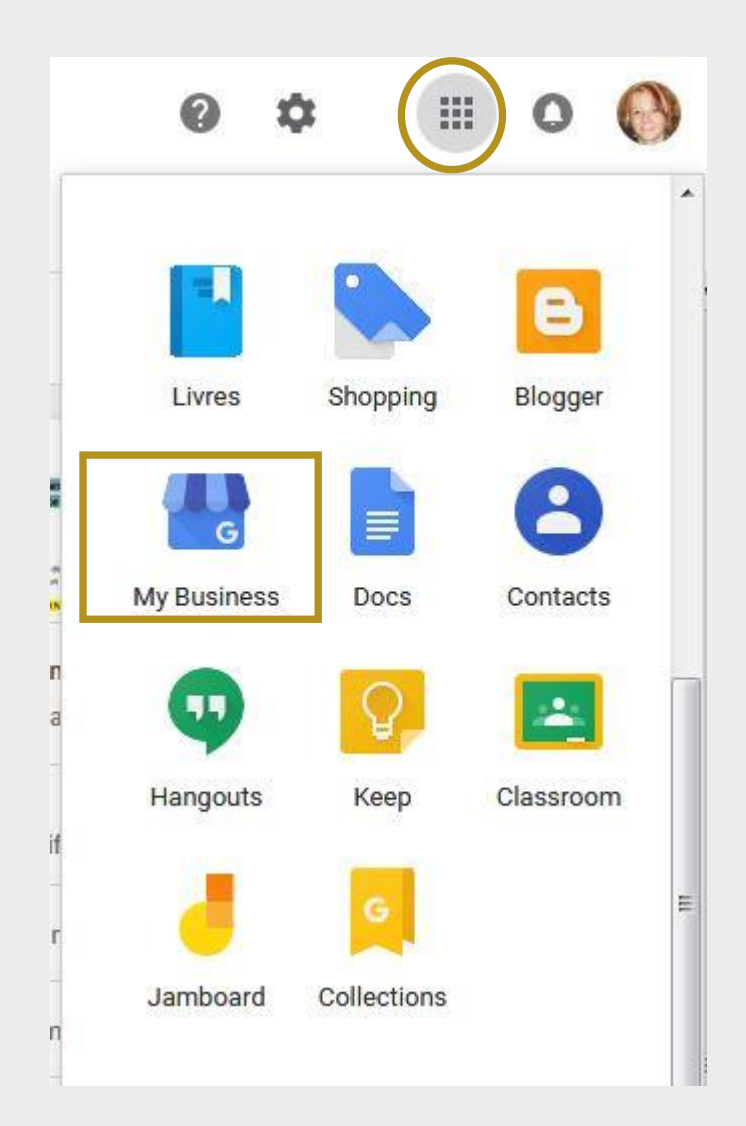

 $\equiv$  Google My Business

Q Rechercher des établissements

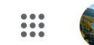

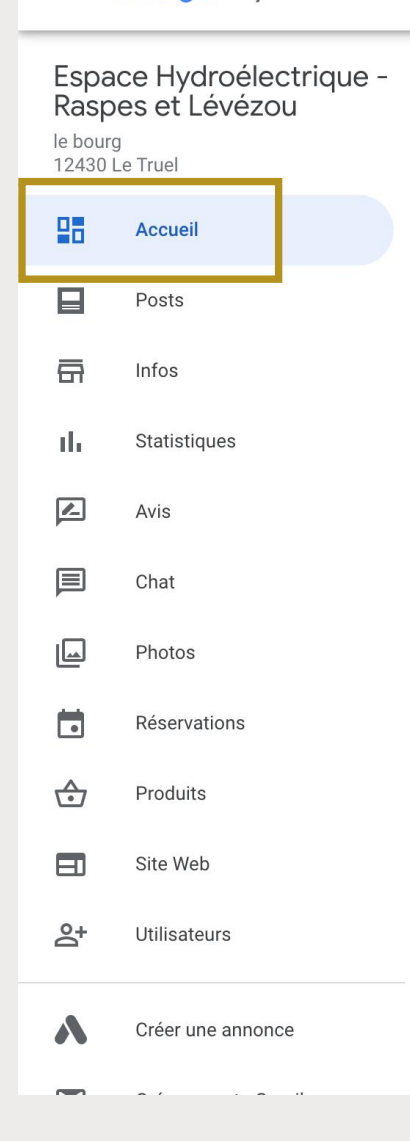

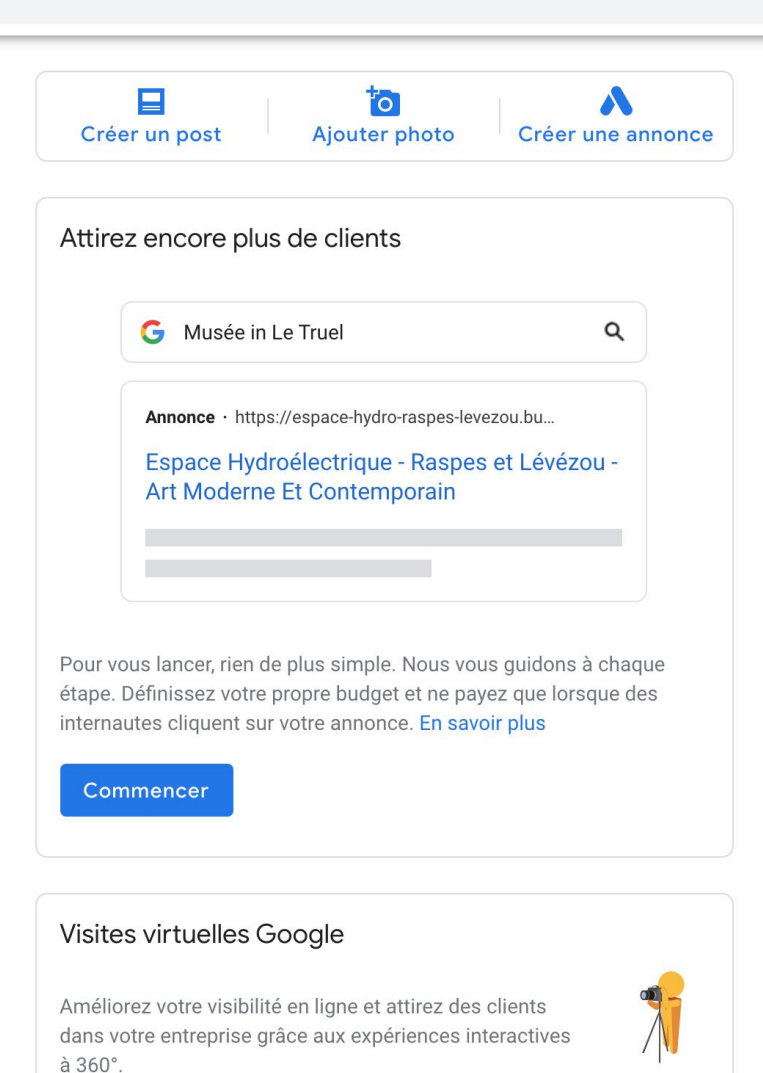

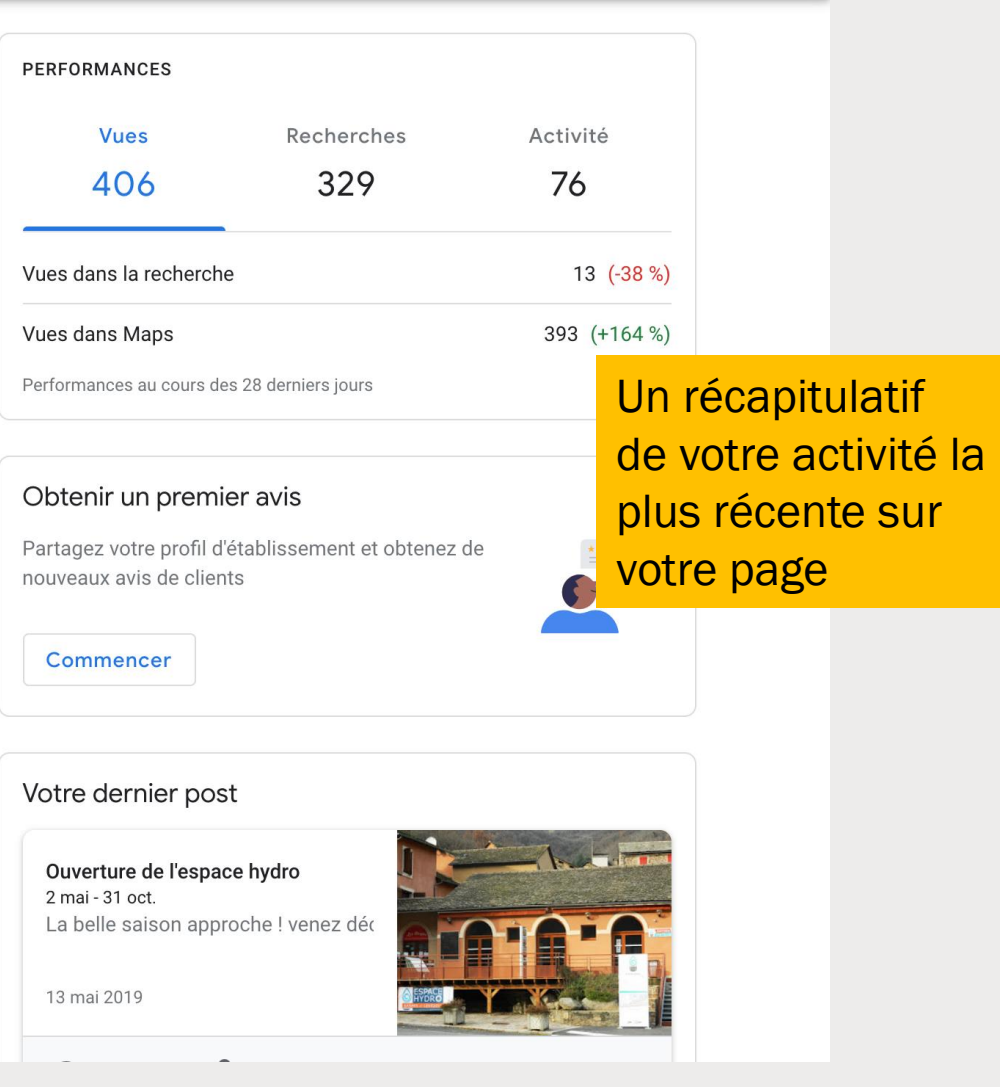

Office de Tourisme du Pays de Roquefort et du<br>Saint-Affricain Avenue de Lauras 12250 Roquefort-sur-Soulzon 멺 Accueil E Posts la Infos

> Pour modifier les informations, cliquer sur l'icône « stylo »

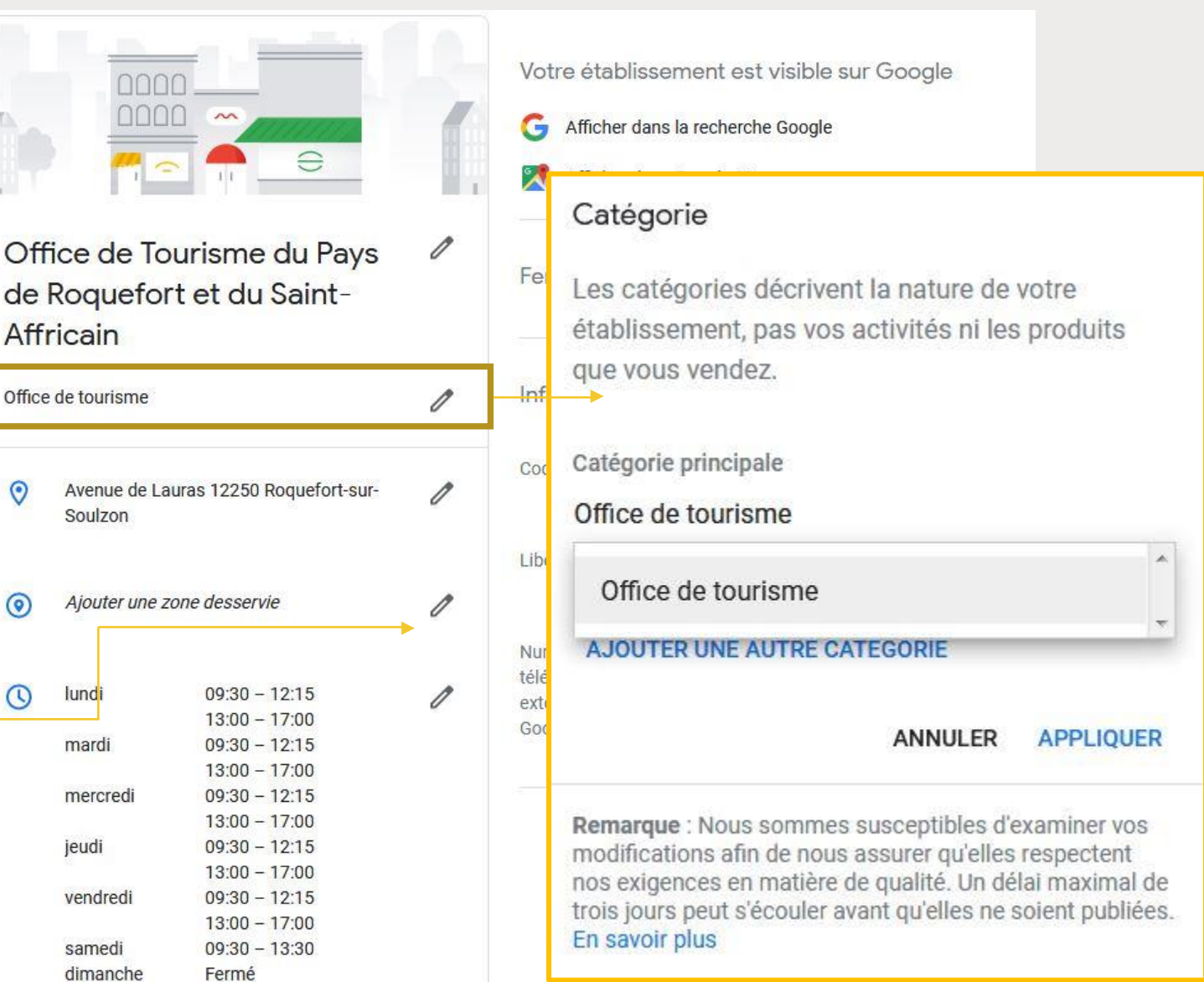

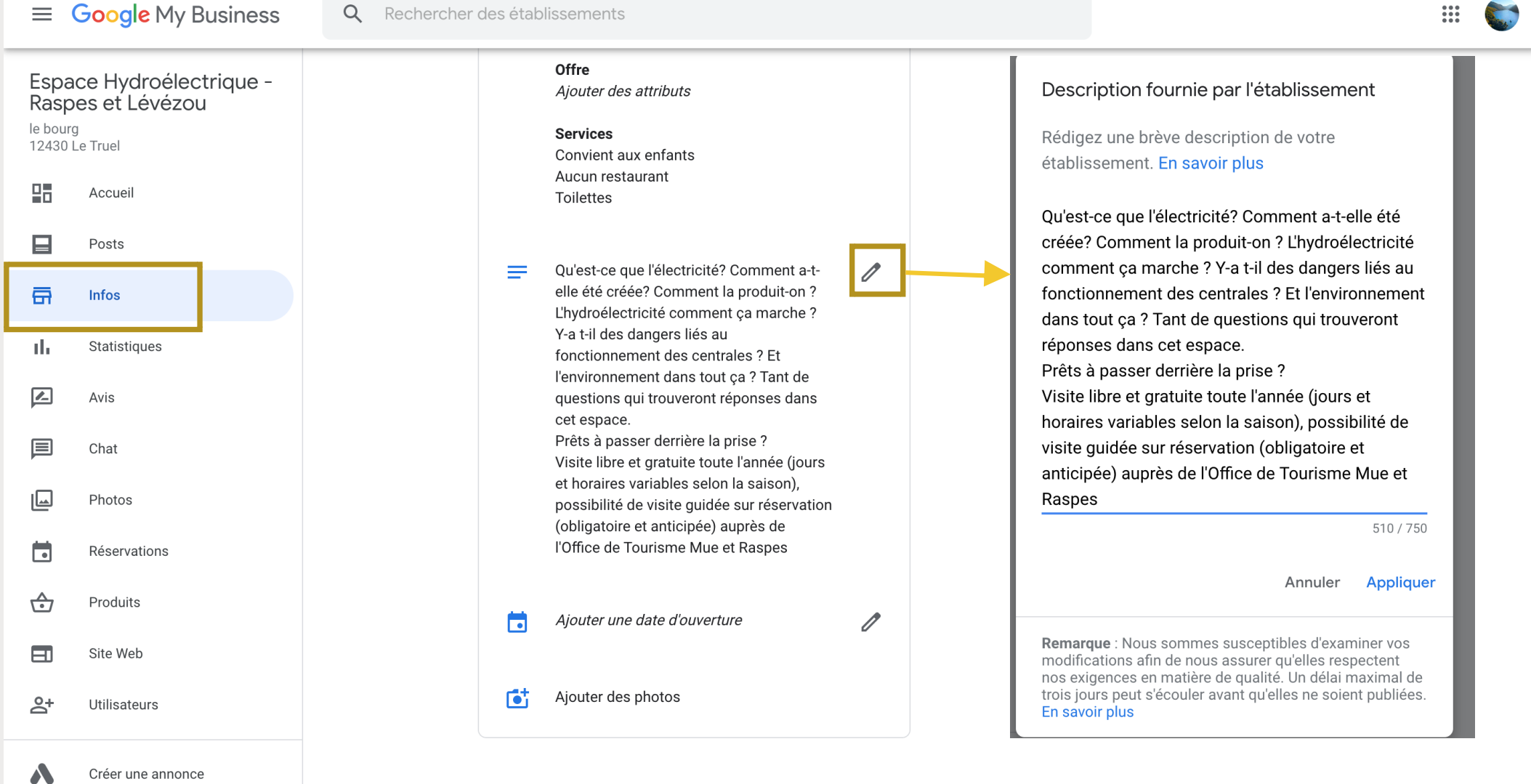

@2020 Google - Conditions d'utilisation - Règles de confidentialité - Règlement relatif au contenu - Aide - Appli pour Android - Appli pour iPhone

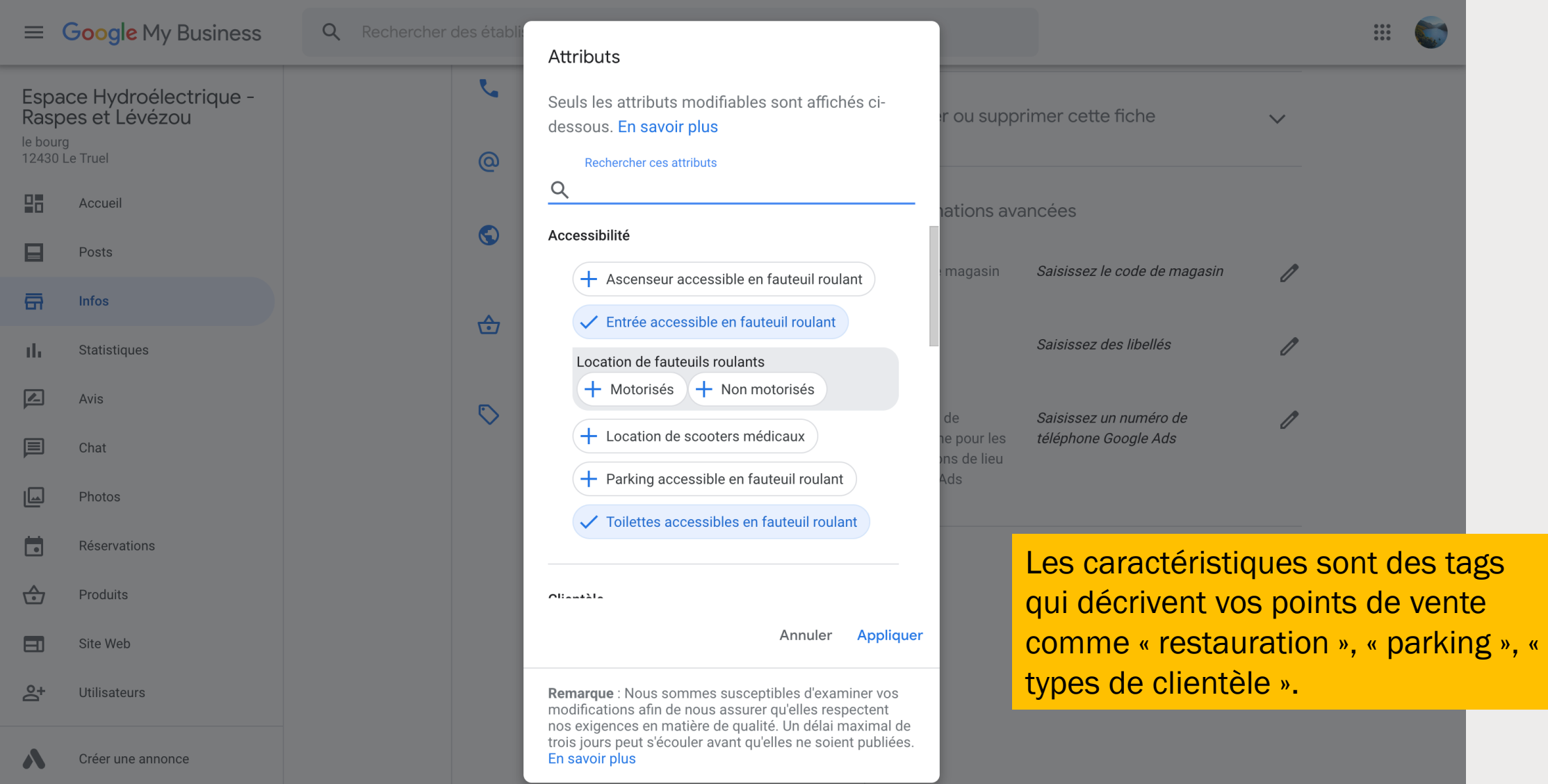

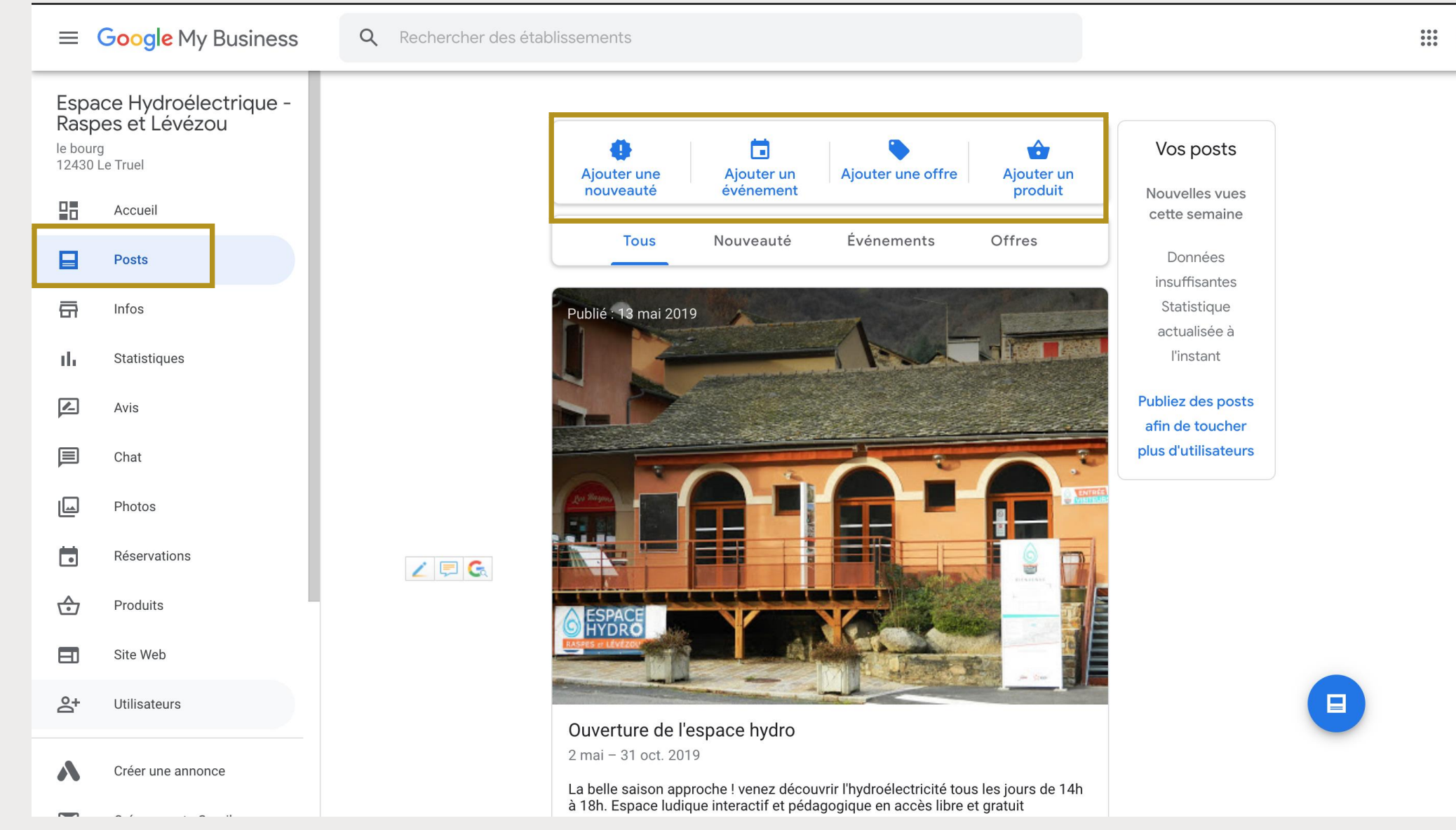

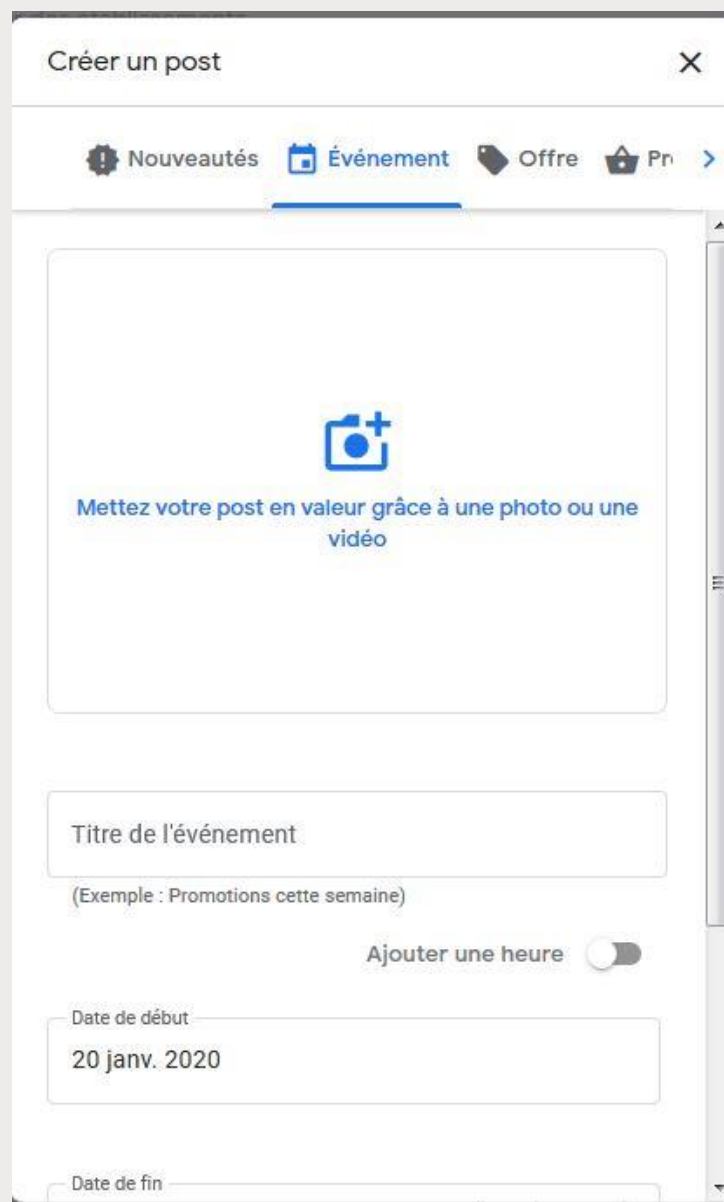

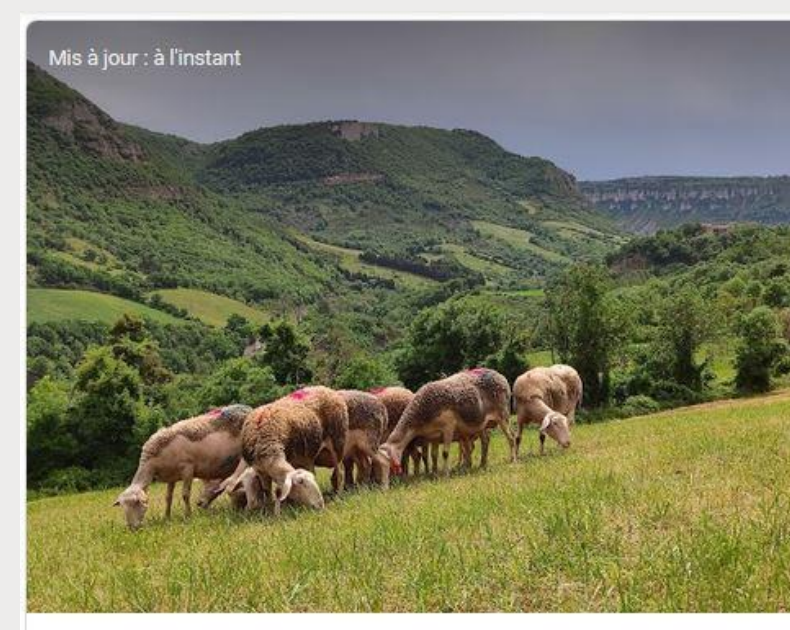

#### Roquefort, un territoire en fête

13-14 juin

La Confédération Générale des Producteurs organise la deuxième édition d'un événement d'envergure pour l'AOP Roquefort et son territoire d'origine : ROQUEFORT, UN TERRITOIRE EN FÊTE. Le village de Roquefort-sur-Soulzon, deviendra le temps d'une fête, décor de théâtre, scène musicale, lieu d'exposition de photos, d'Art, espace de rencontre, d'expériences et de partage autour de l'AOP Roquefort.

Partager le post

 $\ddot{\cdot}$ 

#### En savoir plus **6** 562 vues 17 clics

Avis ©

Donner un avis Ajouter une photo

#### 169 avis Google

Source : Office de Tourisme du Pays de Roquefort et du Saint-Affricain

"L'OT est classé en catégorie I. Il adhère au réseau national d'Offices de Tourisme de France. Il s'engage sur une série de critères pour un accueil de qualité et une information actualisée et disponible en version papier, numérique et langues... Plus

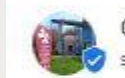

Office de Tourisme du Pays de Roquefort et du Saint-Affricai sur Google

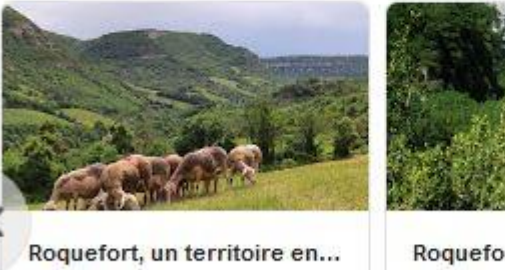

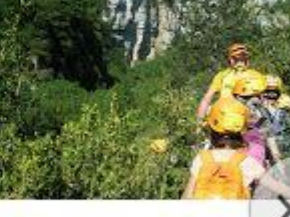

13 juin - 14 juin La Confédération Générale d 8 avr. 2019

Roquefort Intime 22 mars, 09:00 - 16:00 Rando & multi-activités.... 29 janv. 2019

En savoir plus

En savoir plus

28

#### Office de Tourisme du Pays de Roquefort et du Saint-Affricain

Avenue de Lauras 12250 Roquefort-sur-Soulzon

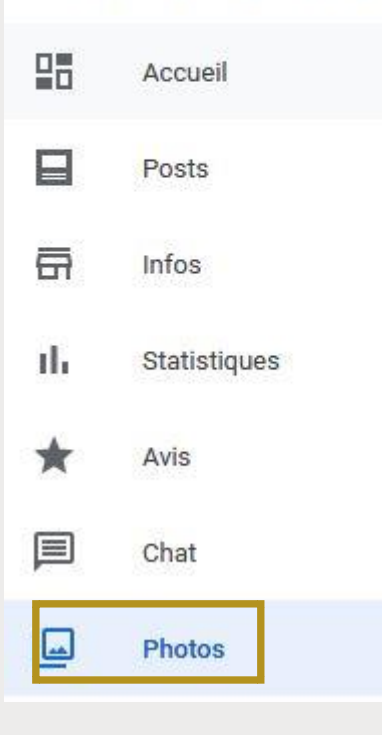

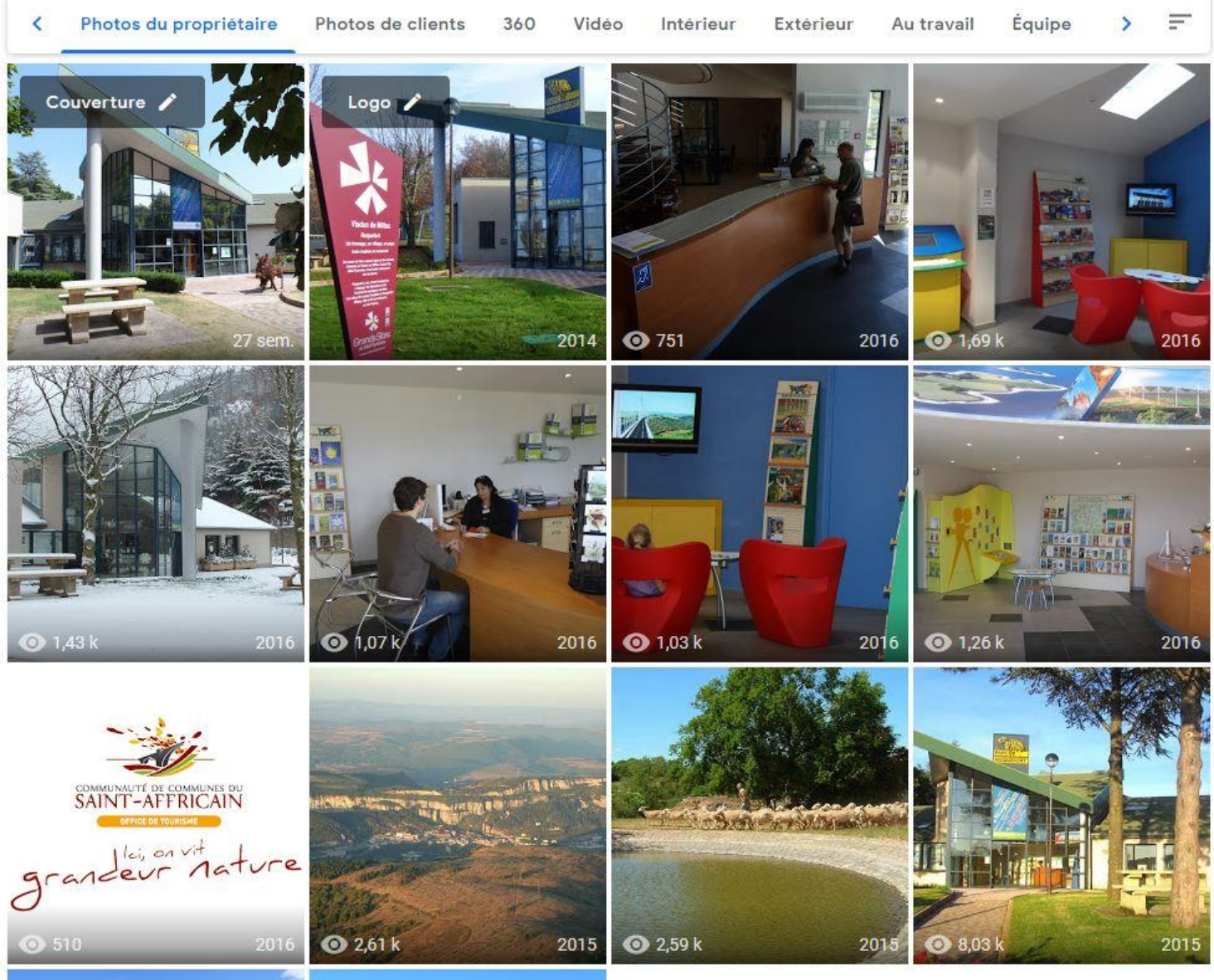

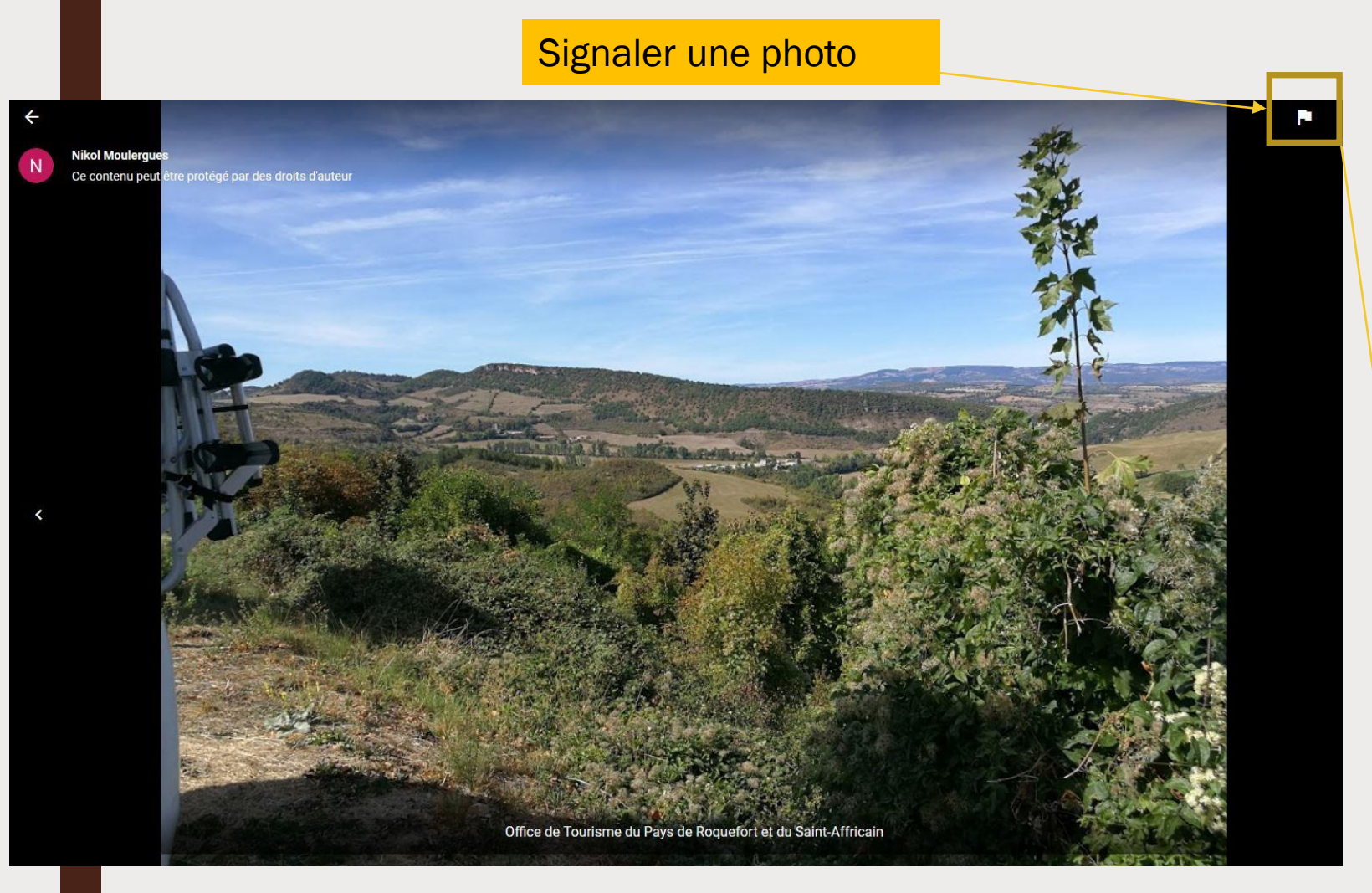

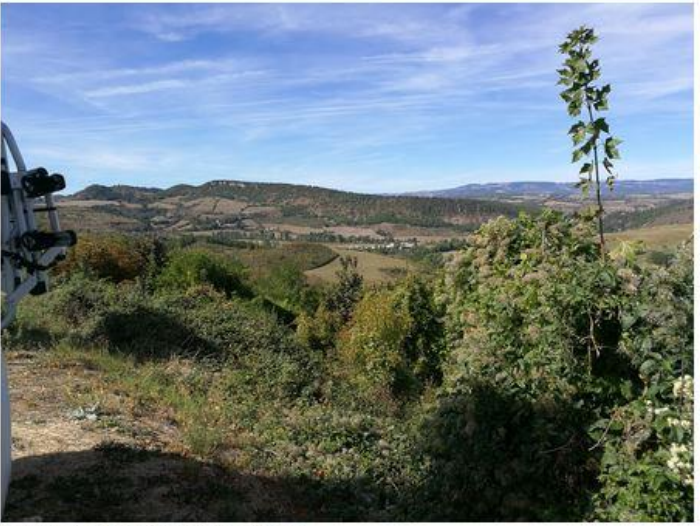

Images may be subject to copyright.

Pourquoi signalez-vous cette photo ? (Champ obligatoire) Contenu choquant, haineux ou à caractère sexuel explicite

Problème juridique ou relatif aux droits d'auteur

Problème de confidentialité

Mauvaise qualité

Photo ne correspondant pas au lieu

Autre

Veuillez indiquer la raison (par exemple, sous-titre inapproprié ou classification erronée).

Adresse e-mail: (Champ obligatoire)

30

Consignes relatives aux photos

Vos photos s'afficheront mieux sur Google si vous respectez les conditions suivantes :

Format : JPG ou PNG. Taille : entre 10 Ko et 5 Mo. Résolution minimale : 720 px de hauteur et 720 px de largeur. Qualité : la photo doit être nette et bien éclairée. Vous ne devez pas beaucoup la retoucher ni utiliser de filtres de façon excessive. En d'autres termes, l'image doit être fidèle à la réalité.

### Consignes relatives aux vidéos

#### Assurez-vous que vos vidéos remplissent les critères suivants :

Durée : jusqu'à 30 secondes Taille du fichier : jusqu'à 100 Mo. Résolution : au moins 720p

#### Office de Tourisme du Pays de Roquefort et du Saint-Affricain

Avenue de Lauras 12250 Roquefort-sur-Soulzon

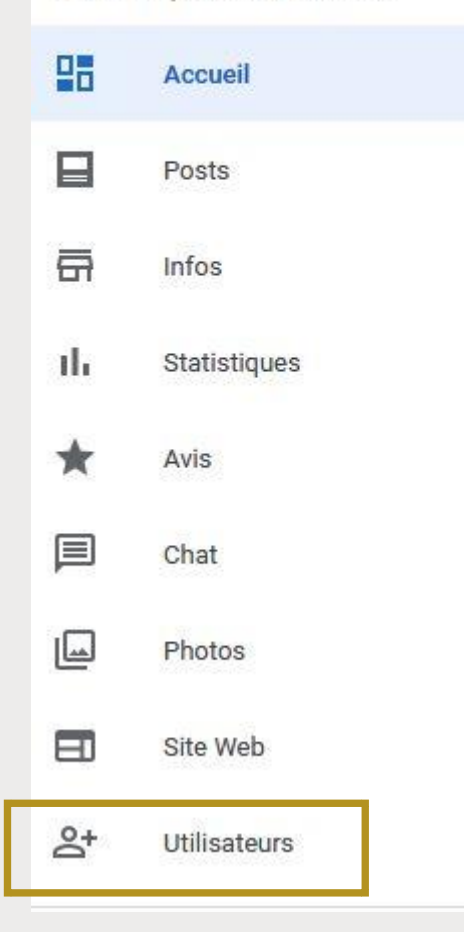

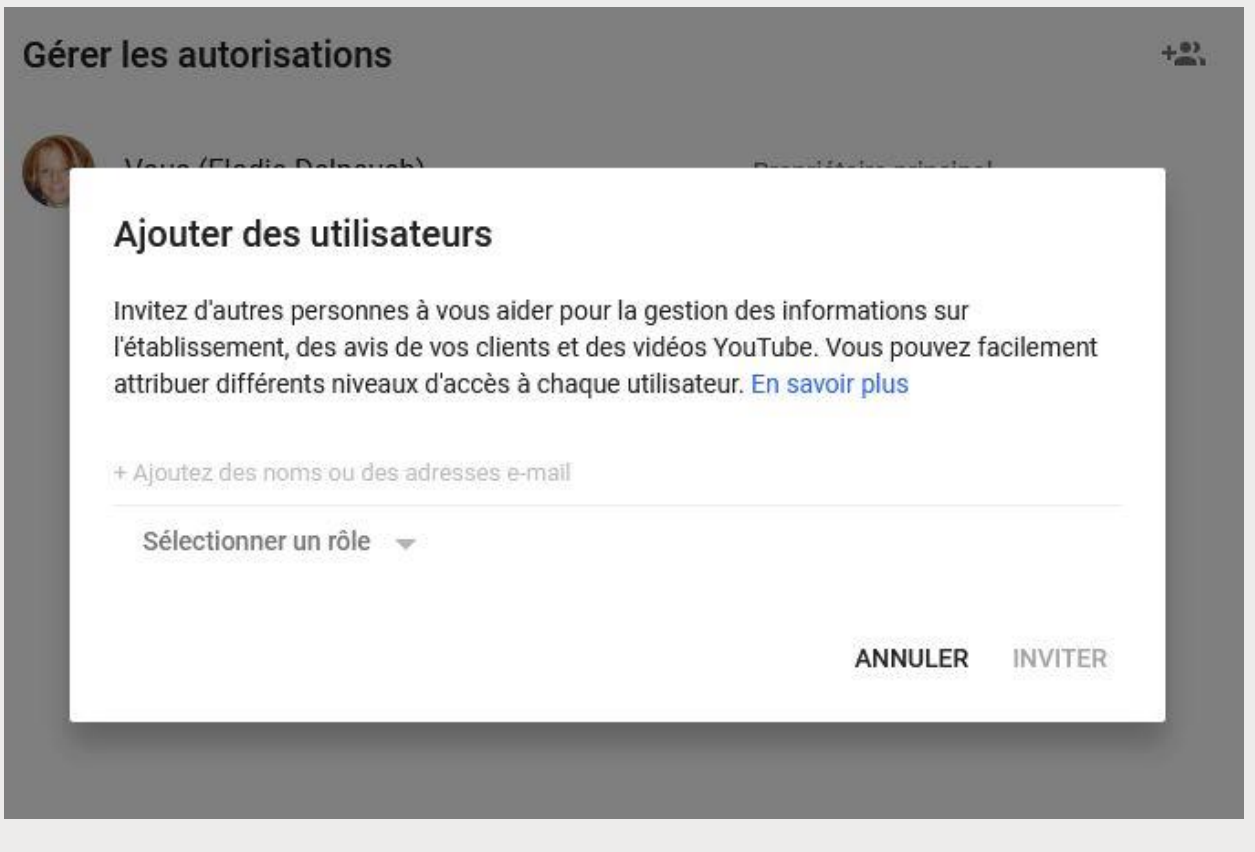

### Il est possible d'ajouter plusieurs administrateurs sur une page.

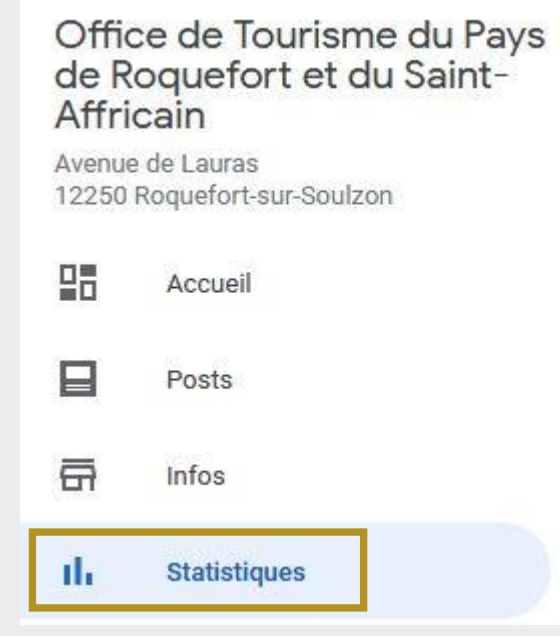

### Vous pouvez accéder aux statistiques de fréquentation de votre page

Mode de recherche de votre établissement

1 mois  $\mathcal{M}$ 

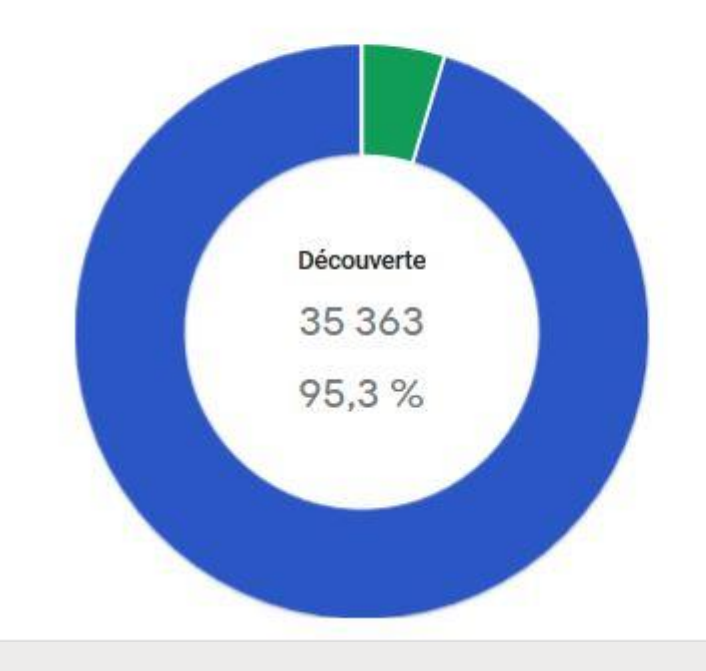

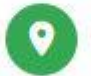

Recherche directe

Clients qui trouvent votre fiche en recherchant le nom ou l'adresse de votre établissement

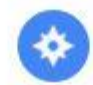

#### Découverte

Clients qui trouvent votre fiche en recherchant une catégorie, un produit ou un service

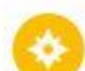

#### Par marque

Clients qui trouvent votre fiche en recherchant une marque en rapport avec votre établissement

 $(2)$ 

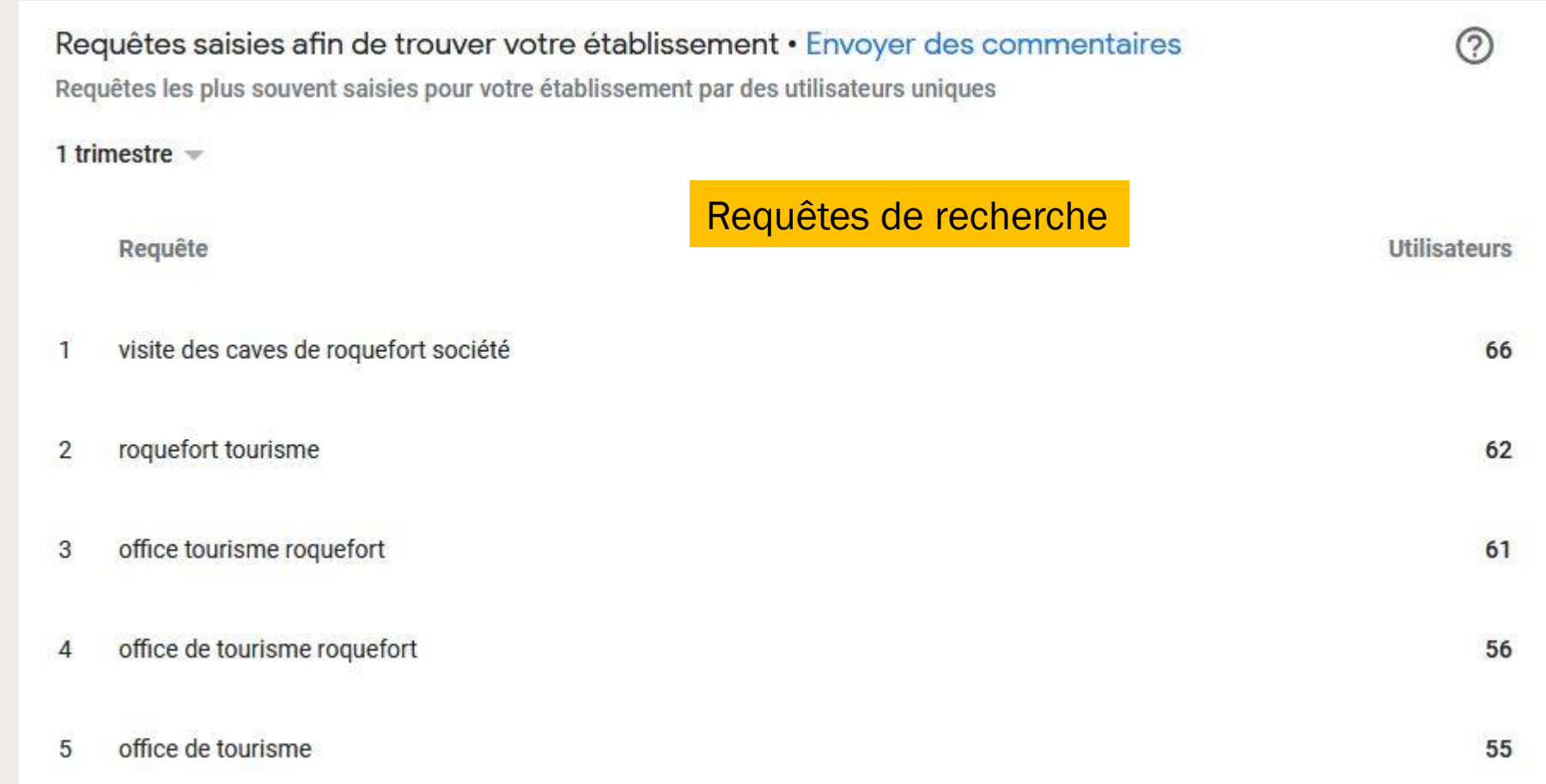

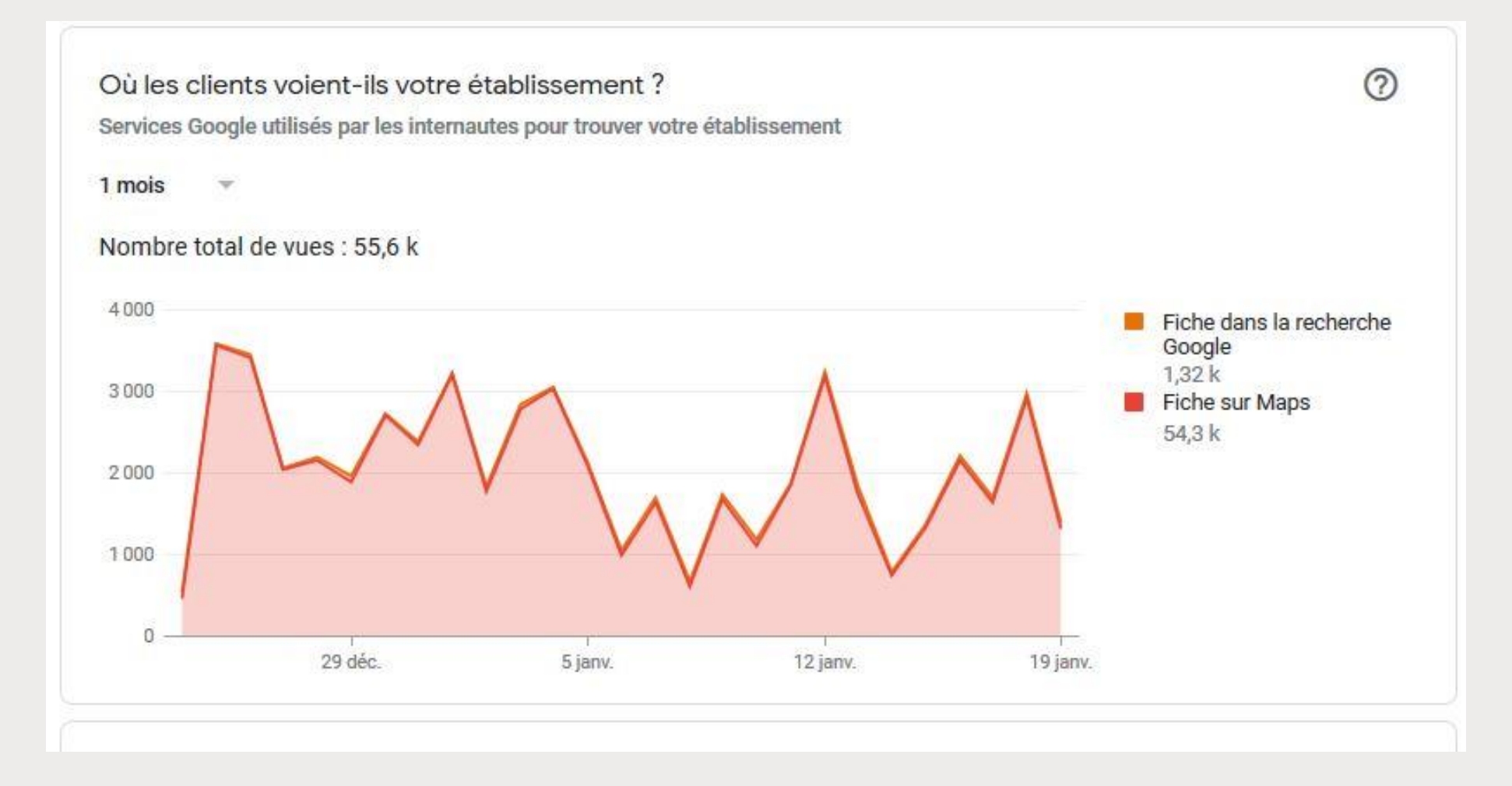

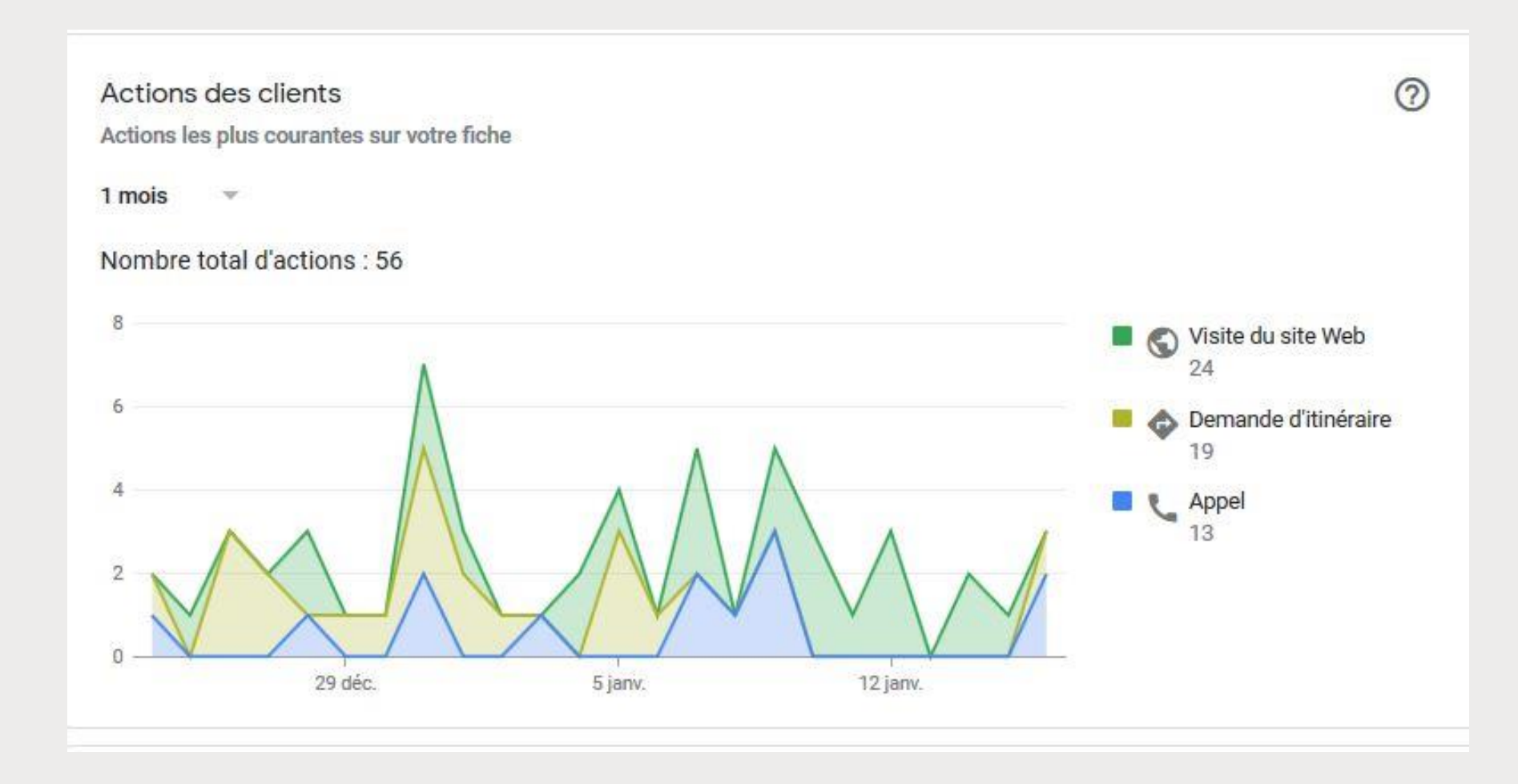

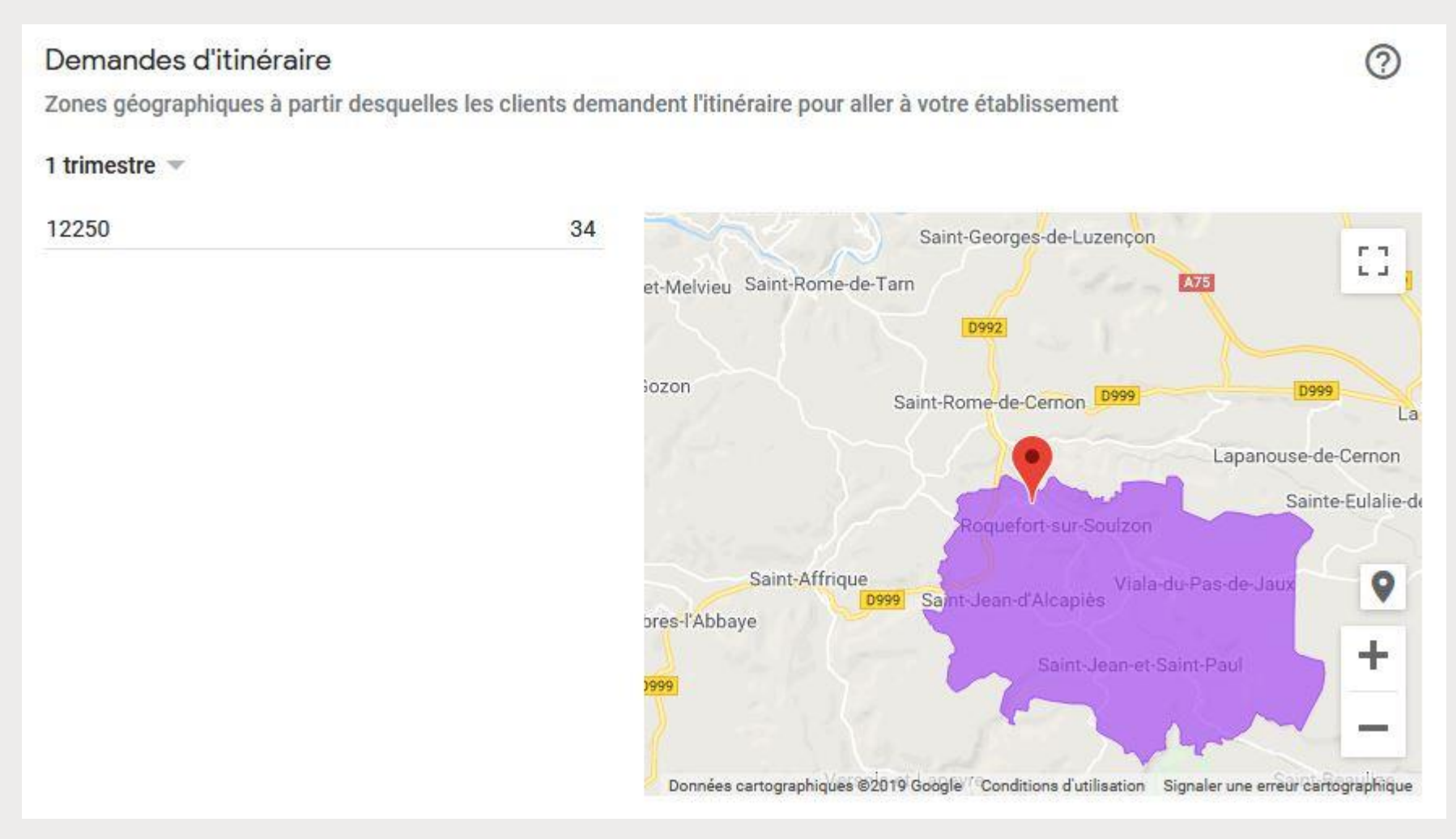

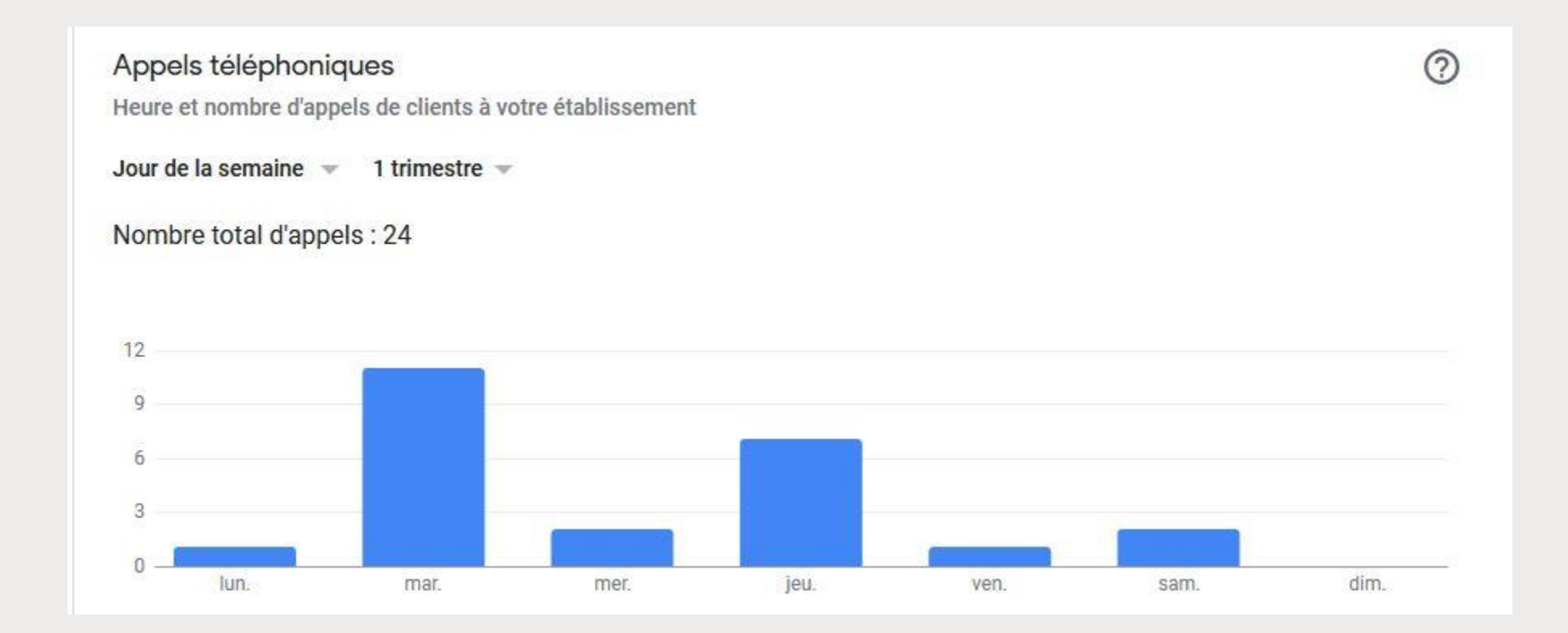

38

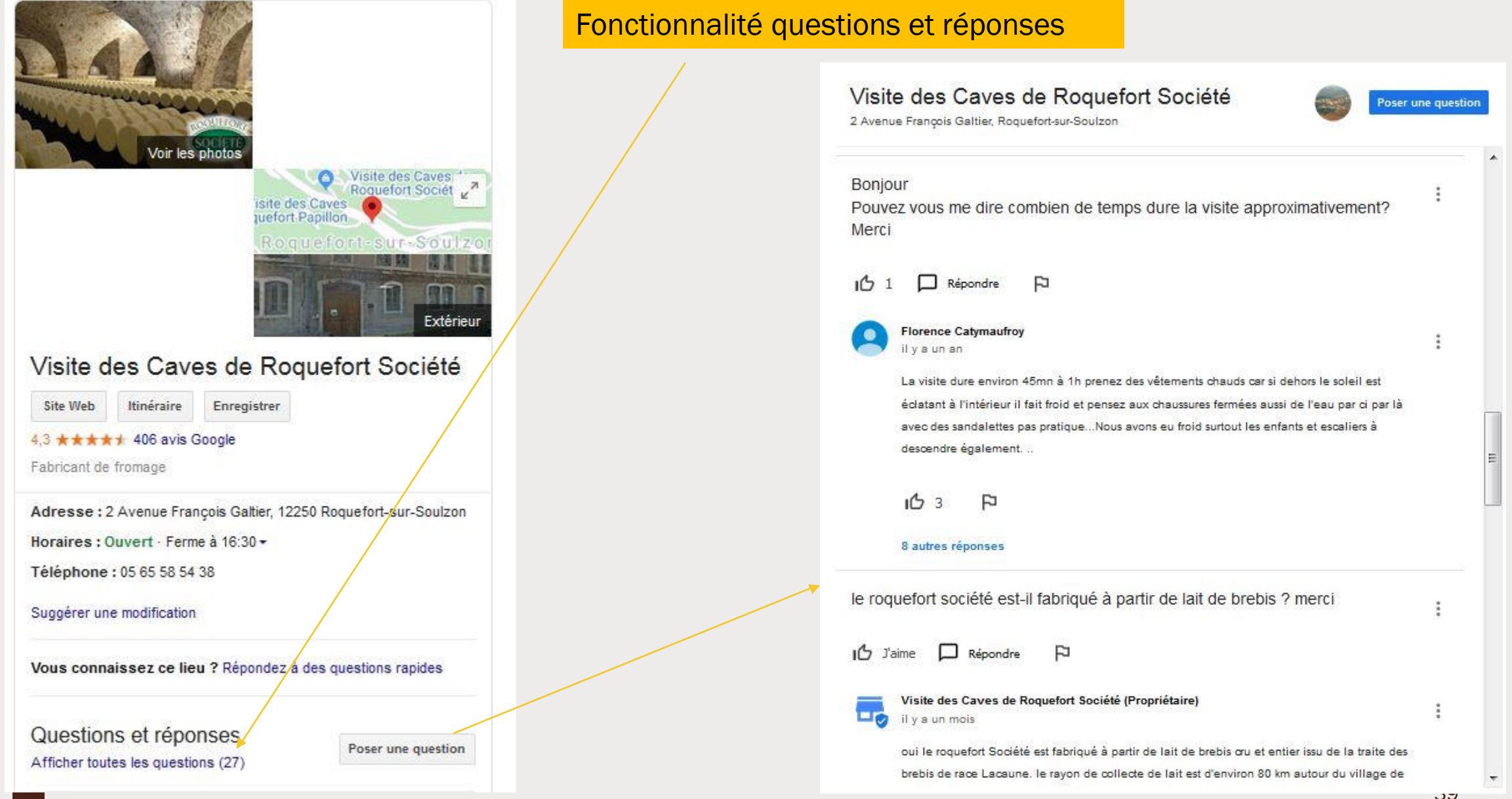

Office de Tourisme du Pays de Roquefort et du Saint-Affricain

Avenue de Lauras 12250 Roquefort-sur-Soulzon

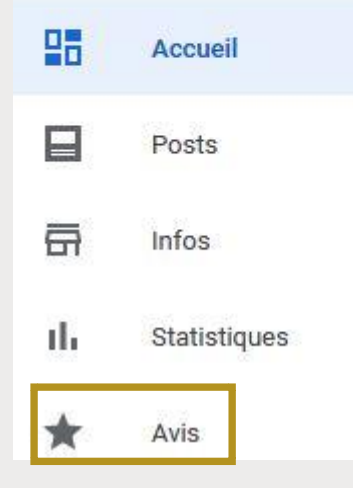

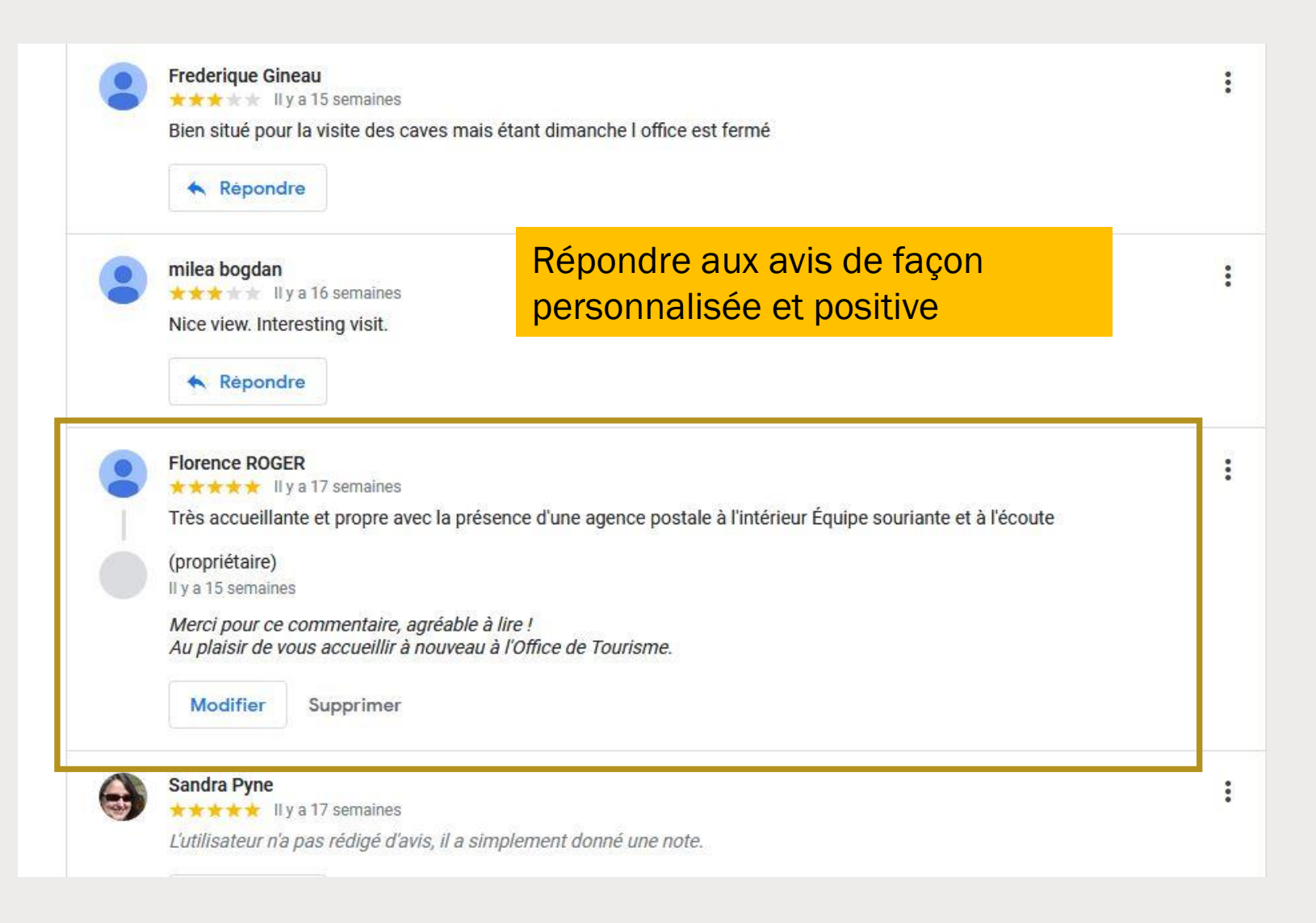

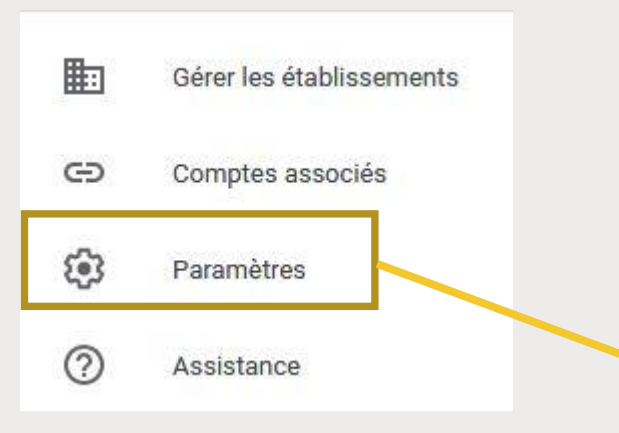

Soyez toujours informés de l'activité sur votre fiche en acceptant de recevoir des notifications

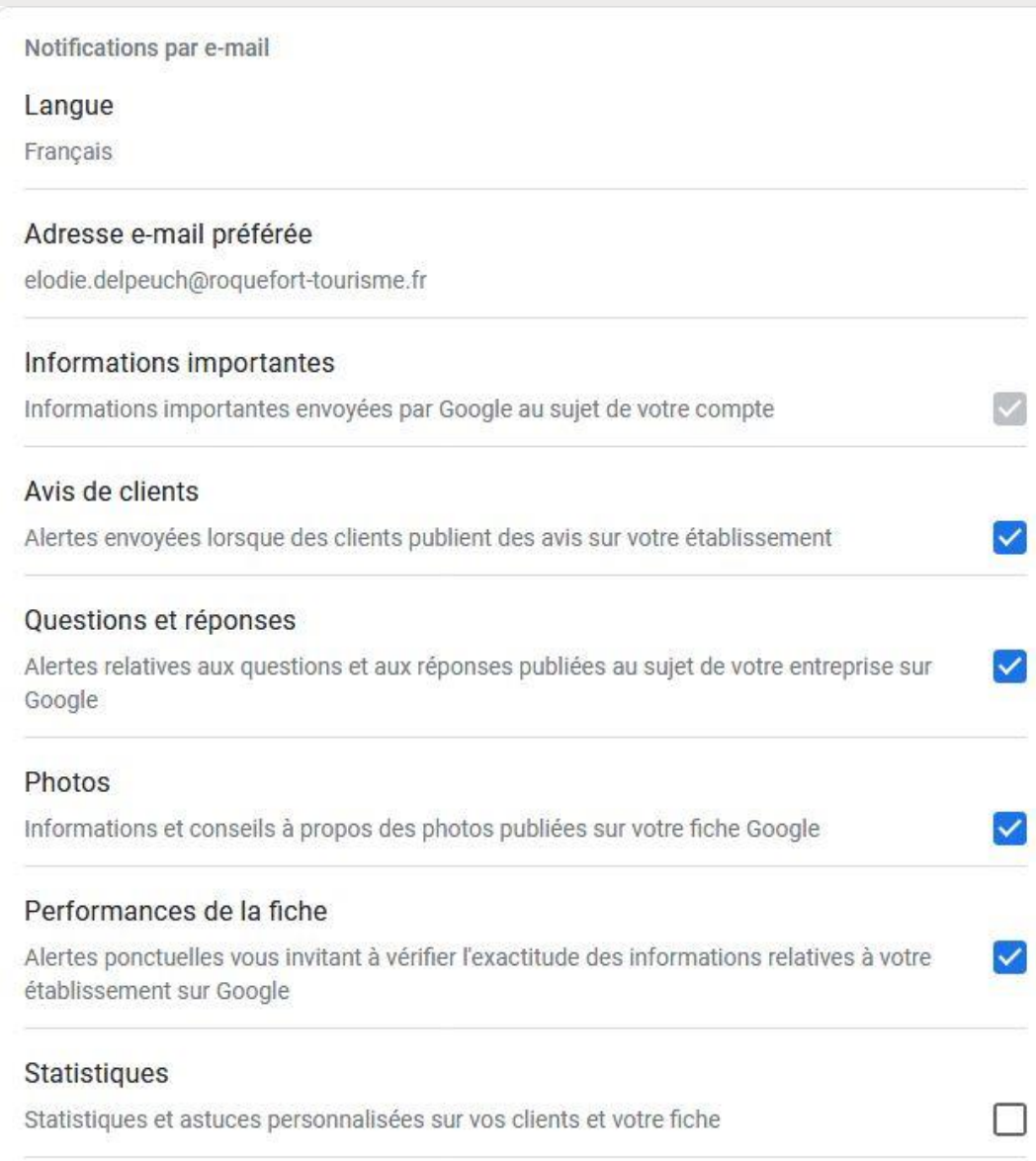

### **Google My Business**

Office de Tourisme du Pays de Roquefort et du Saint-Affricain

Ces photos viennent d'être ajoutées à la fiche de votre d'établissement

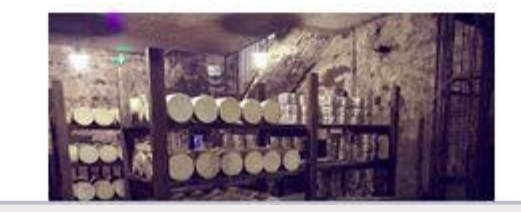

Mail type envoyé par Google lorsqu'un internaute dépose une photo

# En conclusion

# Merci de votre attention !

1 - Être propriétaire de votre fiche

2- Penser à correctement renseigner toutes les informations possibles

3 – Contrôler régulièrement votre fiche